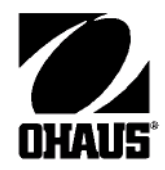

# РУКОВОДСТВО ПО ЭКСПЛУАТАЦИИ

Весы лабораторные электронные **Adventurer™ PRO** 

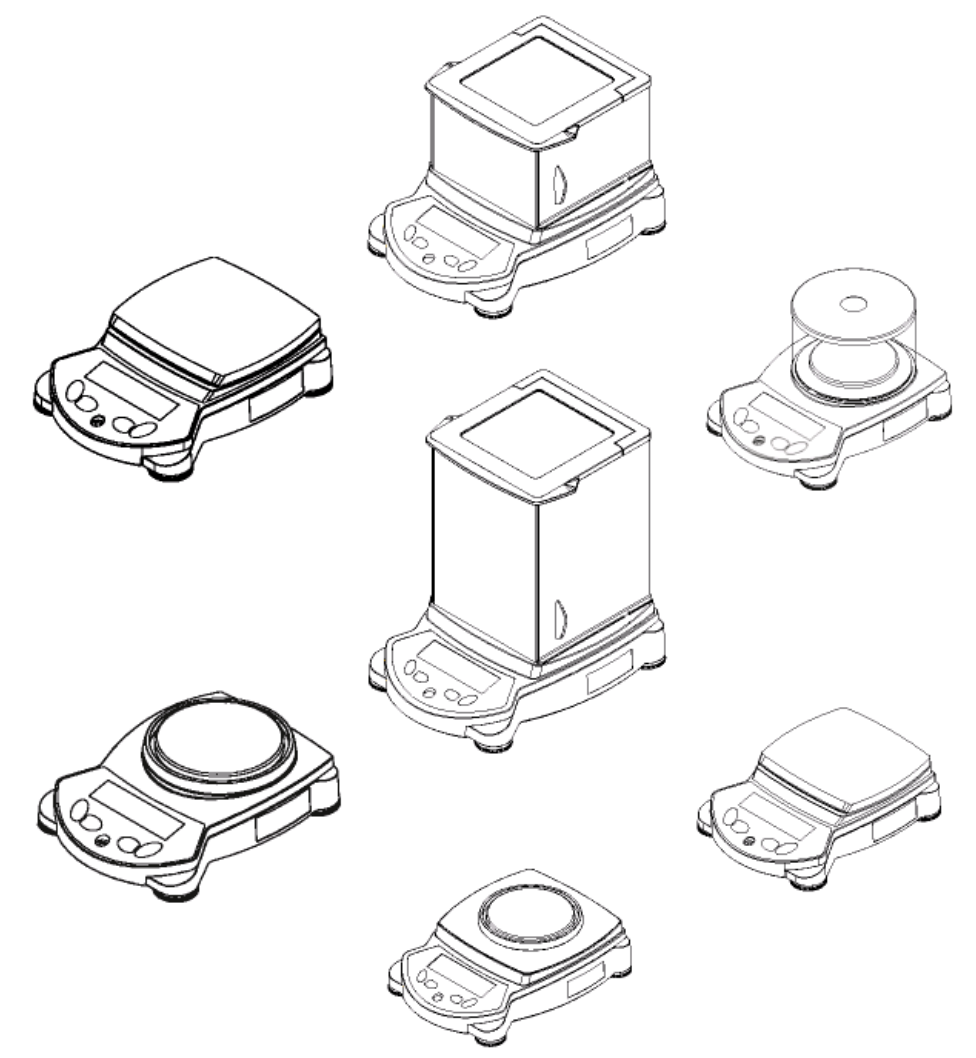

#### **Ohaus Corporation, 19A Chapin Road, P.O. Box 2033 Pine Brook, New Jersey, 07058, USA**

Декларация соответствия**.** Мы, Ohaus Corporation, ответственно заявляем, что указанные ниже модели весов соответствуют перечисленным далее стандартам и прочим нормативным документам.

Тип устройства: весы серии **Adventurer Pro (AV)** 

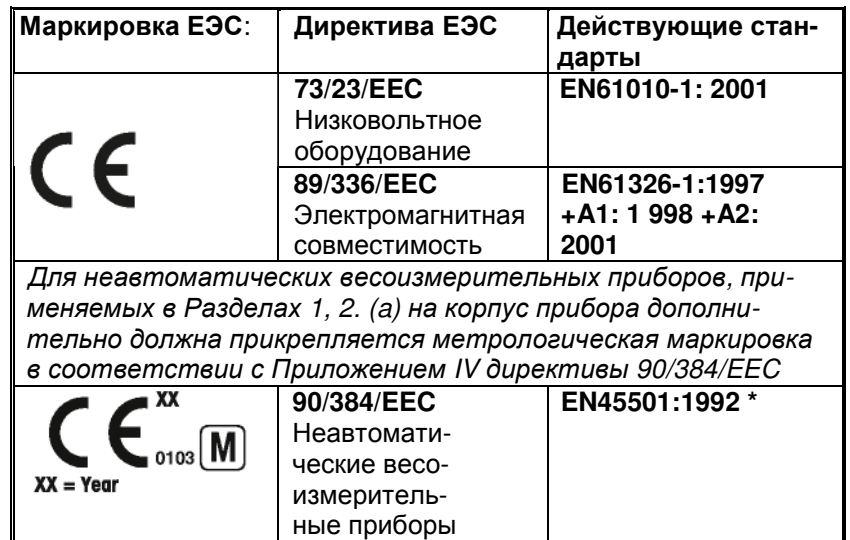

\* Применяется только для сертифицированных неавтоматических весоизмерительных приборов.

Дата: 1 января 2005 года

 $\epsilon$ 

Тэд Ксиа Президент Ohaus Corporation Пайнбрук, Нью Джерси, США

Nutter

Джон Дейбрах Директор Ohaus Europe Грайфензе, Щвейцария

Соответствие перечисленным ниже стандартам подтверждается закрепленной на корпусе изделия соответствующей маркировкой.

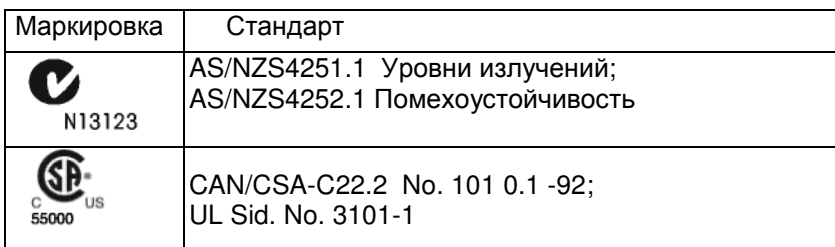

Примечание**:** данное оборудование протестировано и признано соответствующим установленным нормам для цифровых устройств класса А согласно Части 15 Правил Федеральной комиссии связи США. Эти нормы обеспечивают целесообразный уровень защиты помех при эксплуатации оборудования в производственных условиях. Указанное оборудование генерирует, использует и может излучать радиочастотную энергию и, в случае монтажа и эксплуатации с нарушением инструкций, изложенных в данном руководстве, может создавать недопустимые помехи радиосвязи. Эксплуатация оборудования в жилой зоне вероятнее всего будет создавать недопустимые помехи и в этом случае пользователю необходимо будет самостоятельно принять необходимые меры по нейтрализации этих помех.

Цифровое оборудование Класса A отвечает требованиям канадского стандарта ICES-003.

#### Сертификат **ISO 9001**

Проверка и оценка компании Ohaus Corporation (США) была произведена компанией «Бюро Веритас» (BVQI) в 1994. По результатам проверки был выдан соответствующий сертификат, подтверждающий, что компания Ohaus Corporation имеет высококачественные системы, которые отвечают всем международным стандартам управления качеством и гарантиям качества (ISO 9001). 15 мая 2003 года компания Ohaus Corporation (США) получила сертификат соответствия международному стандарту ISO 9001:2000.

# $\overline{\mathbf{r}}$   $\overline{\mathbf{r}}$   $\overline{\$

# **Весы Adventurer Pro**

# Содержание

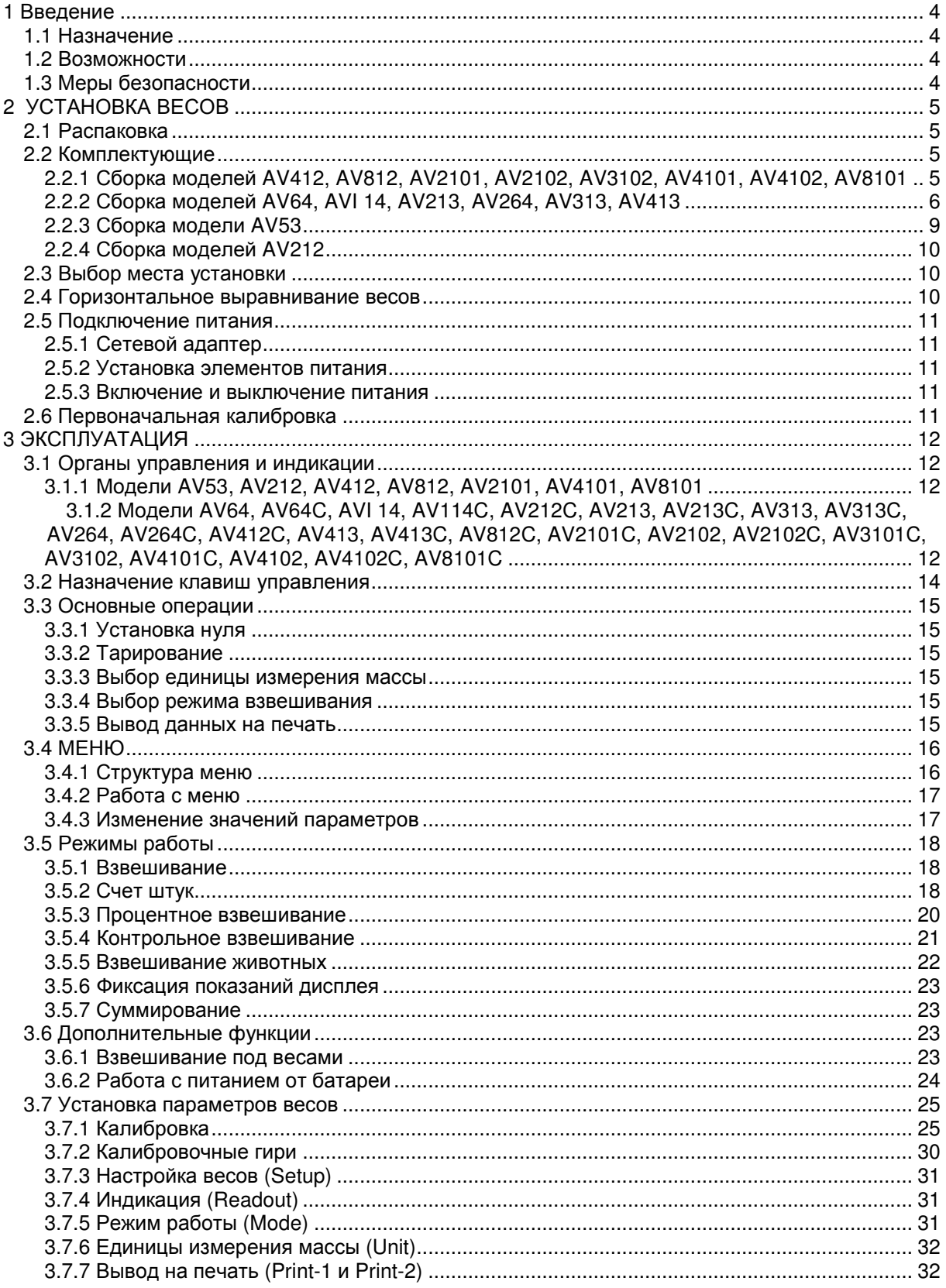

# Продолжение содержания

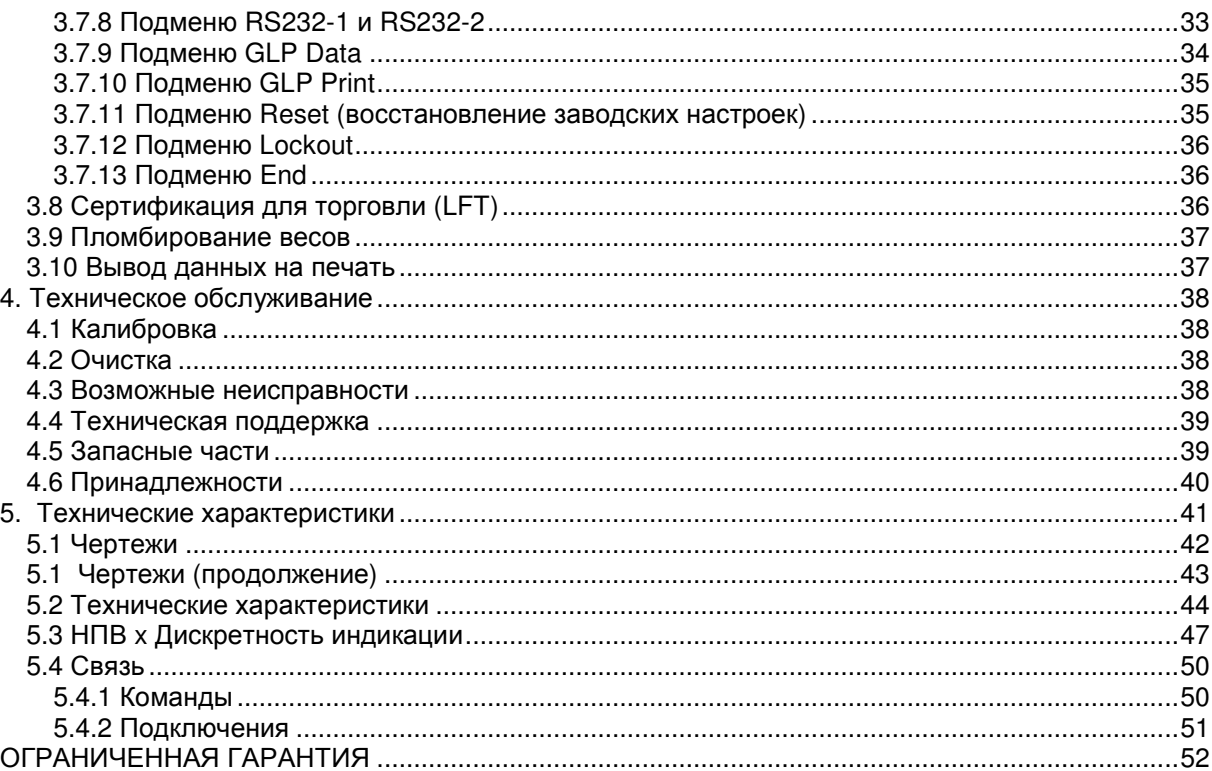

 $\overline{3}$ 

# **1** ВВЕДЕНИЕ

Настоящее руководство содержит указания по установке, эксплуатации и техническому обслуживанию весов Ohaus серии Adventurer Pro. Внимательно прочитайте руководство, прежде чем приступить к работе на данном оборудовании.

### **1.1** Назначение

Весы серии Adventurer Pro — высокоточные весоизмерительные приборы, конструкция которых рассчитана на многолетний срок службы. Выпускаемые модели весов Adventurer Pro имеют НПВ от 51 г до 8100 г.

#### 1.1.1 Расшифровка обозначения модели

Пример: AV214CDR

AV = аббревиатура группы товара Adventurer Pro

214 = модель с НПВ 210 г и дискретностью 0,0001 г

C = с внутренней калибровкой (INCAL)

D = модель с двойным диапазоном

R = наличие второго интерфейса (RS232)

U = наличие второго интерфейса (USB)

# **1.2** Возможности

Весы серии Adventurer Pro включают ряд стандартных возможностей и функций, а именно:

- питание от батареи или от сети переменного тока (сетевой адаптер входит в комплект поставки);
- наличие режимов "Взвешивание", "Счет штук", "Процентное взвешивание", "Контрольное взвешивание", "Взвешивание животных", "Фиксация показаний дисплея" и "Суммирование";
- чехол; последовательный интерфейс RS232; встроенный «противоугонный» кронштейн;
- крючок для взвешивания под весами.

Работа от батареи возможна только на определенных моделях.

По заказу весы Adventurer Pro могут комплектоваться следующими дополнительными функциями и устройствами:

- внутренняя калибровка;
- дополнительный интерфейс USB;
- дополнительный интерфейс RS232.

# **1.3** Меры безопасности

При работе с весами соблюдайте указанные ниже меры безопасности.

- Перед подключением убедитесь, что напряжение в сети переменного тока соответствует указанному на сетевом адаптере.
- Не эксплуатируйте весы в помещениях с повышенной влажностью воздуха.
- Не допускается эксплуатация весов при наличии в окружающей атмосфере паров агрессивных веществ.
- Избегайте ударных нагрузок на платформу весов (например, падения взвешиваемых предметов).
- Прежде чем перевернуть весы, установите на конус датчика защитный колпачок.
- Ремонт весов должен осуществлять только уполномоченный персонал.

# **2** УСТАНОВКА ВЕСОВ

# **2.1** Распаковка

Аккуратно извлеките из упаковки весы и все комплектующие. Не выбрасывайте упаковку. Она может понадобиться при хранении и транспортировке оборудования.

#### **2.2** Комплектующие

Используйте показанные ниже рисунки и инструкции для правильной сборки весов серии Adventurer Pro. Все комплектующие должны быть установлены до начала эксплуатации весов.

2.2.1 Сборка моделей AV412, AV812, AV2101, AV2102, AV3102, AV4101, AV4102, AV8101

Примечание**.** Инструкции по сборке применимы и к моделям с индексом C, CR, CD, R или U.

- 1. Установите грузоприемную платформу на конус датчика, расположенный в центре весов. Добейтесь полной и точной посадки платформы на конус.
- 2. Поместите на грузоприемную платформу чашку весов.
- 3. Для тех моделей весов Adventurer Pro, в которых это предусмотрено, установите защитный экран чашки весов на расположенные по периметру корпуса весов штырьки.

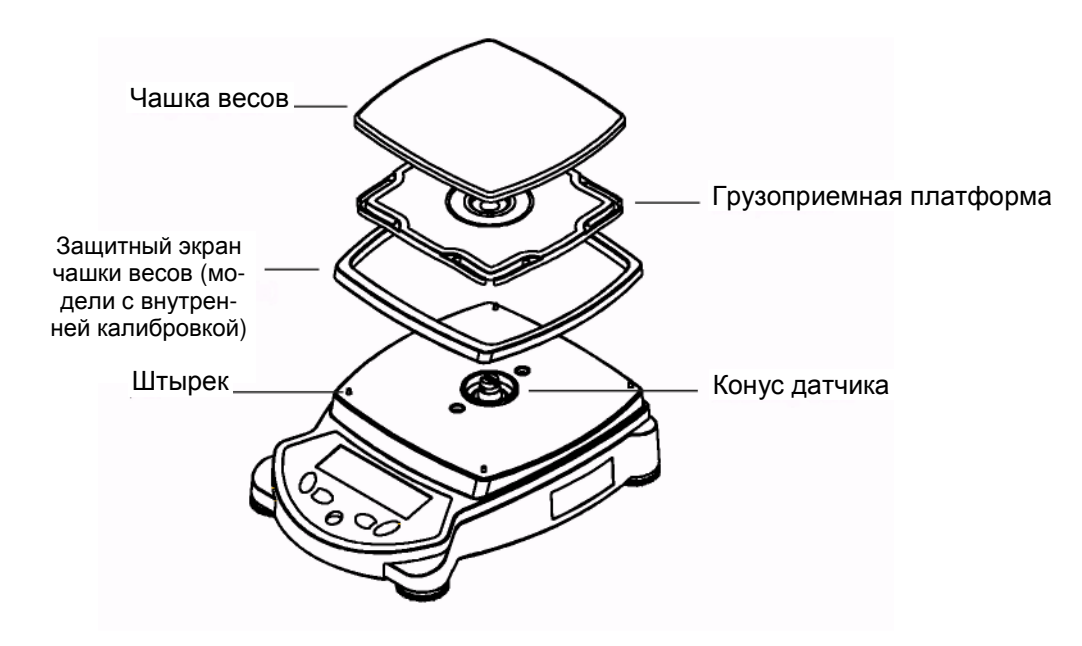

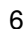

# 2.2.2 Сборка моделей AV64, AVI 14, AV213, AV264, AV313, AV413

Примечание**.** Инструкции по сборке применимы и к моделям с индексом C, CR, CD, R или U.

- 1. Установите грузоприемную платформу на конус датчика, расположенный в центре весов.
- 2. Аккуратно извлеките из упаковки пять (5) стеклянных секций защитного кожуха. Обратите внимание, что две (2) из них простые, две (2) имеют ручки, а последняя заключена в пластмассовую рамку. Эти секции или панели образуют переднюю и заднюю стенки, боковые дверцы и верхнюю крышку (соответственно) защитного кожуха. Защитный кожух включает четыре (4) вертикальных стойки и две (2) поперечины, которые образуют каркас для установки панелей.
- 3. Установите простые стеклянные панели, формирующие заднюю и переднюю стенки защитного кожуха.
	- Возьмите стеклянную панель и вставьте ее нижнюю кромку в заглубленный паз в передней части весов, как показано на рисунке.
	- После этого подведите верхнюю кромку стеклянной панели в направлении поперечины, заведите ее внутрь верхней части каркаса и нажмите на небольшой фиксатор под поперечиной.
	- Продвиньте стеклянную панель внутрь каркаса, так чтобы она заняла свое место.
	- После того как стеклянная панель будет вставлена, отпустите фиксатор.
	- Повторите описанные выше действия для установки другой простой стеклянной панели с противоположной стороны каркаса.

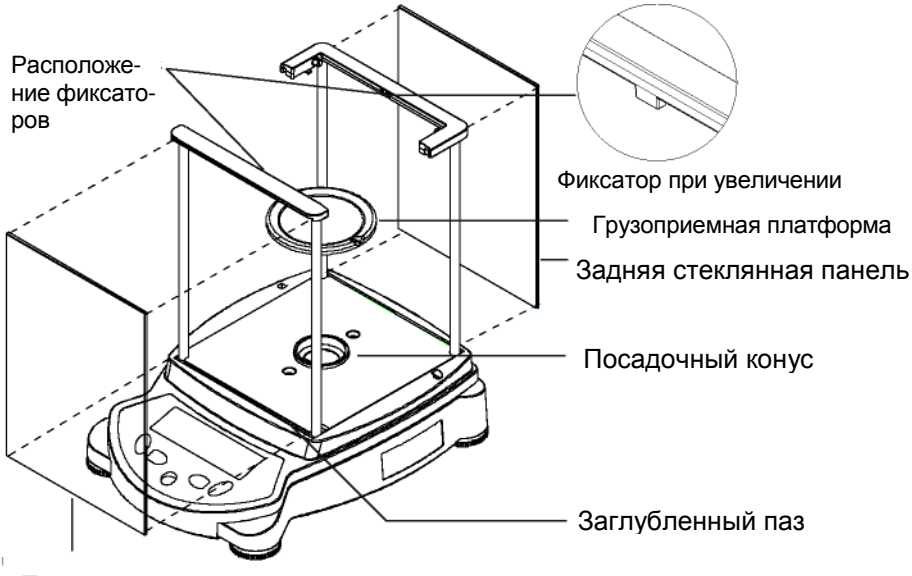

Передняя стеклянная панель

4. Установите стеклянные дверцы по бокам каркаса защитного кожуха.

Примечание**.** Стеклянные дверцы должны быть установлены в каркас до установки верхней дверцы, в противном случае потребуется снятие верхней дверцы перед снятием боковых дверок.

- Расположите обе дверцы таким образом, чтобы ручка дверцы находилась ближе к нижней части весов, а небольшой вырез в нижнем углу дверцы совпадал с выступом в боковой части корпуса весов (см. рис. ниже).
- Заведите верхнюю кромку стеклянной дверцы в нишу под верхней перемычкой каркаса защитного кожуха.
- Продвиньте нижнюю кромку дверцы так, чтобы она своим вырезом прошла над выступом, после чего опустите дверцу, чтобы она заняла рабочее положение.
- 5. Теперь дверцу можно открывать, сдвигая ее в направлении задней части весов.

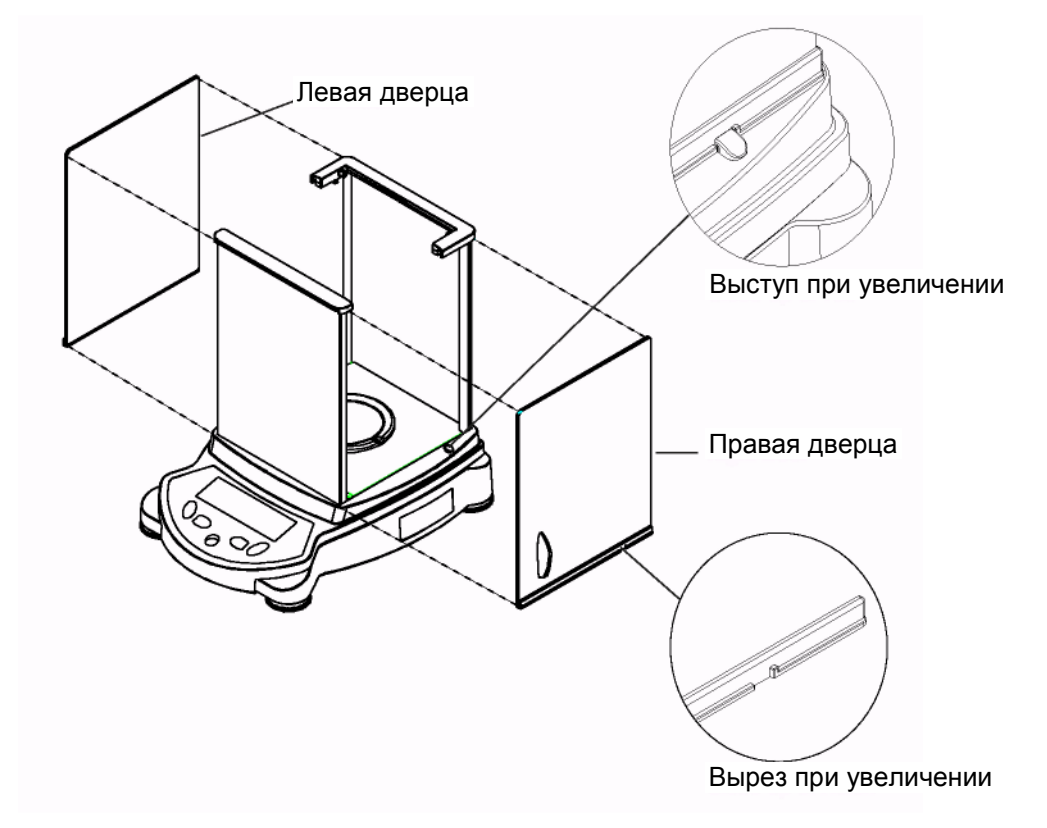

- 2.2.2 Сборка моделей AV64, AV1 14, AV213, AV264, AV313, AV413 (продолжение)
	- 6. Установка верхней дверной панели.
		- Установите верхнюю дверцу в защитный кожух, держа ее вертикально над верхней частью каркаса защитного кожуха, как показано на рисунке.
		- Расположите заднюю кромку дверцы таким образом, чтобы она находилась на одной линии с двумя небольшими петлями, расположенными на задней части поперечины.
		- Аккуратно надавите на дверцу в направлении этих петель, пока она не займет свое место.
		- Для закрытия наклоните дверцу вперед.

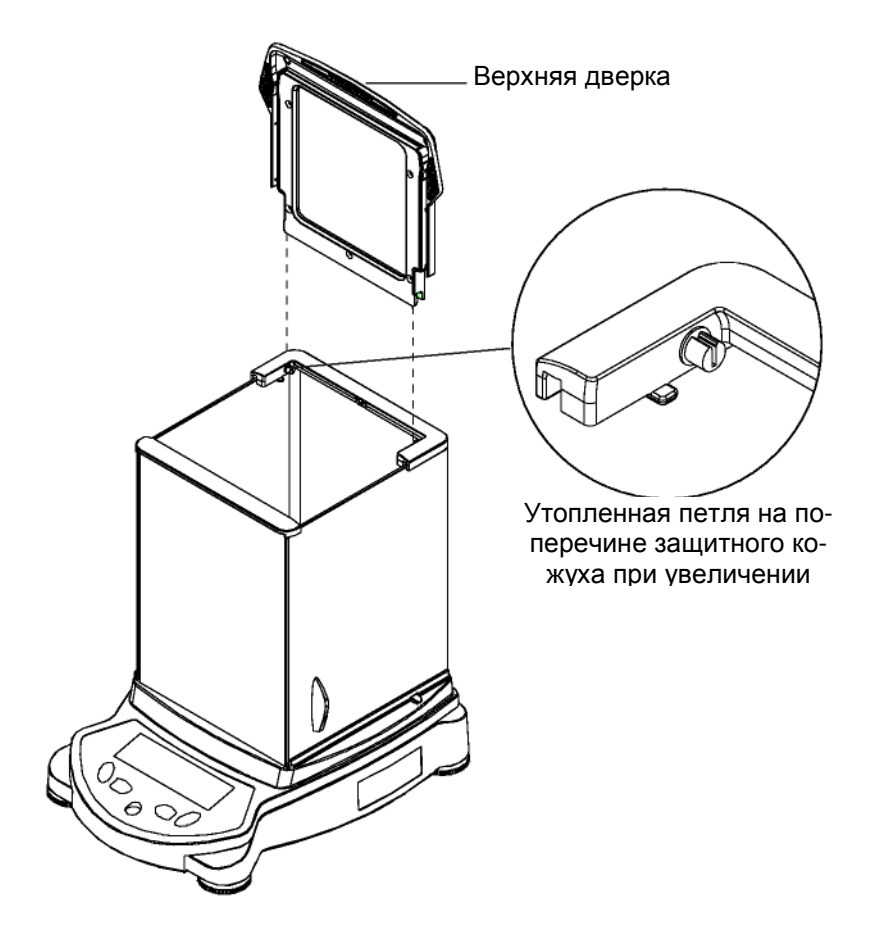

### 2.2.3 Сборка модели AV53

Примечание**.** Инструкции по сборке применимы и к моделям с индексом C, CR, CD, R или U.

- 1. Установите грузоприемную платформу на посадочный конус, расположенный в центре весов.
- 2. Поместите на грузоприемную платформу чашку весов.
- 3. Установите цилиндрический защитный кожух, вставив его нижнюю кромку в кольцевой заглубленный паз, как показано на рисунке.
- 4. Сверху защитный кожух накройте металлической крышкой.

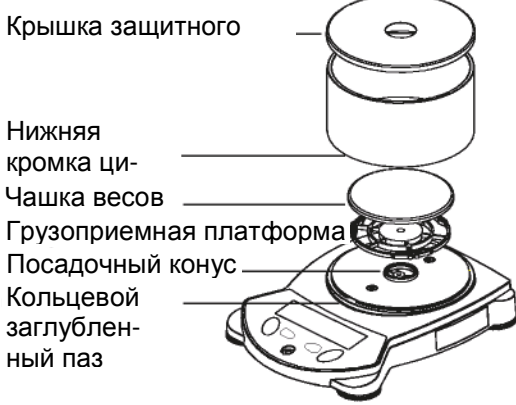

#### 10 Весы Adventurer Pro

# 2.2.4 Сборка моделей AV212

Примечание**.** Инструкции по сборке применимы и к моделям с индексом C, CR, CD, R или U.

- 1. Установите грузоприемную платформу на посадочный конус, расположенный в центре весов.
- 2. Поместите на грузоприемную платформу чашку весов.
- 3. Установите защитный экран чашки весов поверх буртика на корпусе весов.

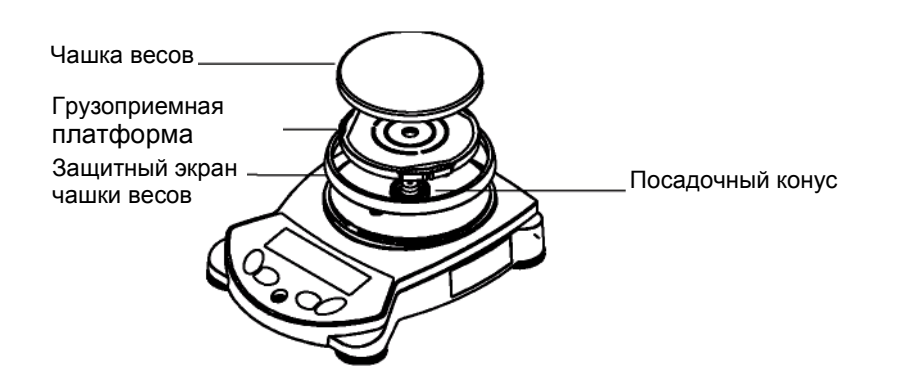

### **2.3** Выбор места установки

Весы должны стоять на твердой, устойчивой поверхности в месте, защищенном от сквозняков, вибраций, источников тепла или резких температурных колебаний.

#### **2.4** Горизонтальное выравнивание весов

Перед началом использования весов, регулируемые опоры должны быть настроены таким образом, чтобы весы располагались строго горизонтально. Это будет способствовать точному взвешиванию. Выравнивание весов производится по пузырьковому индикатору в передней части весов. Выровняйте весы с помощью регулируемых опор, чтобы пузырек индикатора располагался точно по центру, как показано на рисунке.

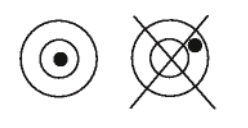

Выравнивание весов

### **2.5** Подключение питания

#### 2.5.1 Сетевой адаптер

Подключите сетевой адаптер к розетке сети переменного тока. Вставьте входной разъем адаптера в розетку, расположенную на задней стенке весов.

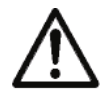

Для питания весов разрешается использовать источник, имеющий ограничение выходного тока и сертификат Канадской ассоциации стандартов или другой аналогичной сертифицирующей организации.

#### 2.5.2 Установка элементов питания

Некоторые модели Adventurer Pro могут работать от батарей. Перед установкой батарей, снимите чашку весов и ее комплектующие и установите защитный колпачок на посадочный конус для предохранения датчика веса.

#### ВНИМАНИЕ**!**

Чтобы избежать повреждения весов при установке батарей убедитесь, что защитный колпачок посадочного конуса установлен правильно.

Снимите крышку батарейного отсека на нижней части весов. Установите в отсек 4 элемента питания типа АА (LR6), соблюдая полярность, обозначенную символами "+" и "-". Переверните весы в нормальное положение, снимите защитный колпачок посадочного конуса и установите на место чашку весов со всеми комплектующими.

#### 2.5.3 Включение и выключение питания

Нажмите клавишу **On/Zero** для включения питания.

Весы выполняют проверку сегментов дисплея. После этого на дисплее отобразится последний выбранный режим работы.

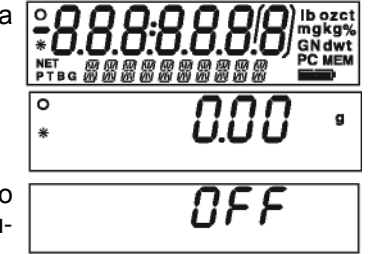

Для выключения весов нажмите и удерживайте клавишу **Off** до появления на дисплее надписи OFF, после чего отпустите клавишу.

#### **2.6** Первоначальная калибровка

После первой установки весов или при смене места расположения они должны быть откалиброваны для обеспечения точности результатов взвешивания. Перед началом калибровки подготовьте необходимые калибровочные гири. Описание процедуры калибровки см. в разделе 3.7.1.

# **3** ЭКСПЛУАТАЦИЯ

# **3.1** Органы управления и индикации

3.1.1 Модели AV53, AV212, AV412, AV812, AV2101, AV4101, AV8101

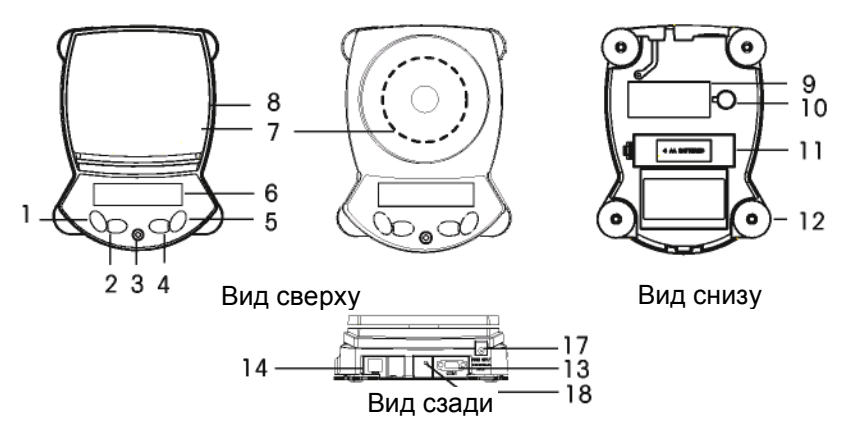

3.1.2 Модели AV64, AV64C, AVI 14, AV114C, AV212C, AV213, AV213C, AV313, AV313C, AV264, AV264C, AV412C, AV413, AV413C, AV812C, AV2101C, AV2102, AV2102C, AV3101C, AV3102, AV4101C, AV4102, AV4102C, AV8101C

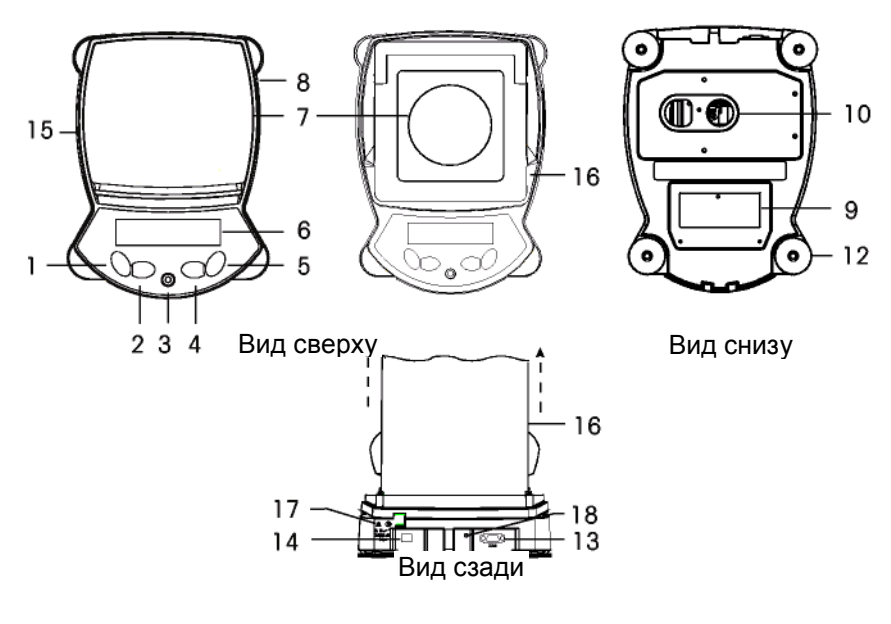

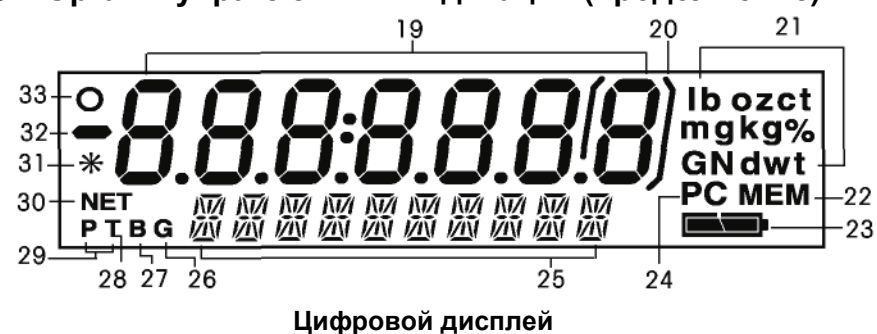

# **3.1** Органы управления и индикации **(**продолжение**)**

### ТАБЛИЦА **3.1-1** НАЗНАЧЕНИЕ ОРГАНОВ УПРАВЛЕНИЯ И ДИСПЛЕЯ ВЕСОВ **ADVENTURER PRO.**

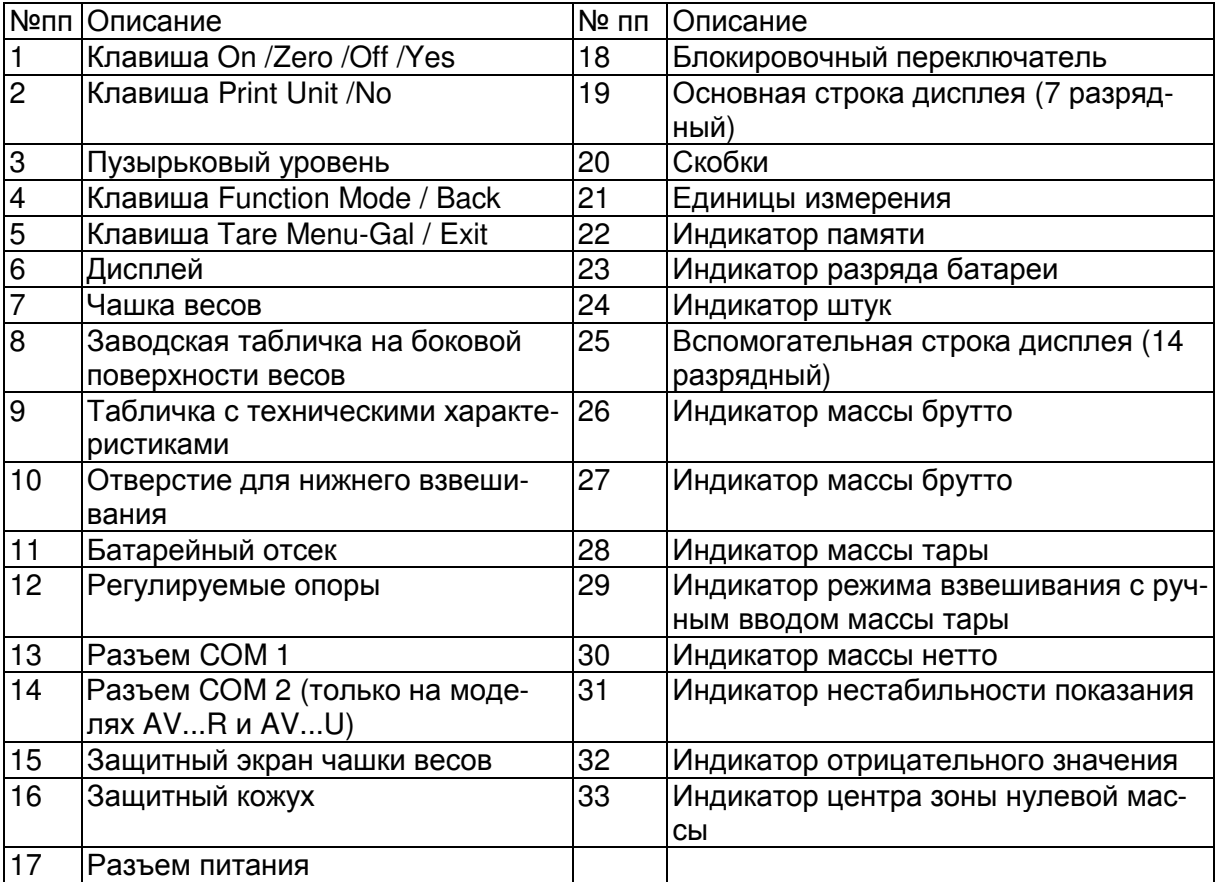

# **3.2** Назначение клавиш управления

Для управления весами и работой с меню используются четыре многофункциональные экспресс-клавиши. Назначение каждой клавиши описано ниже.

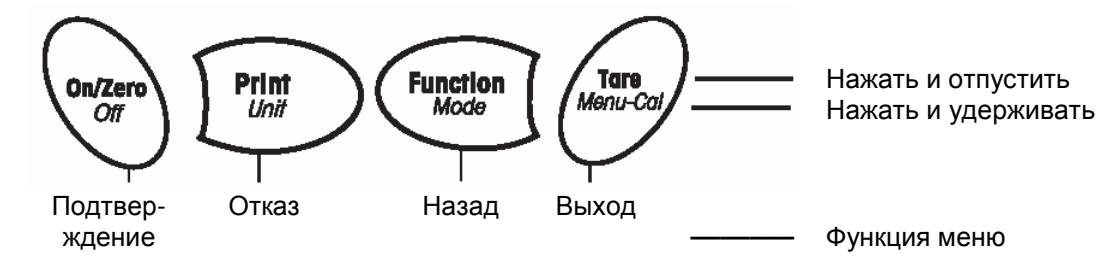

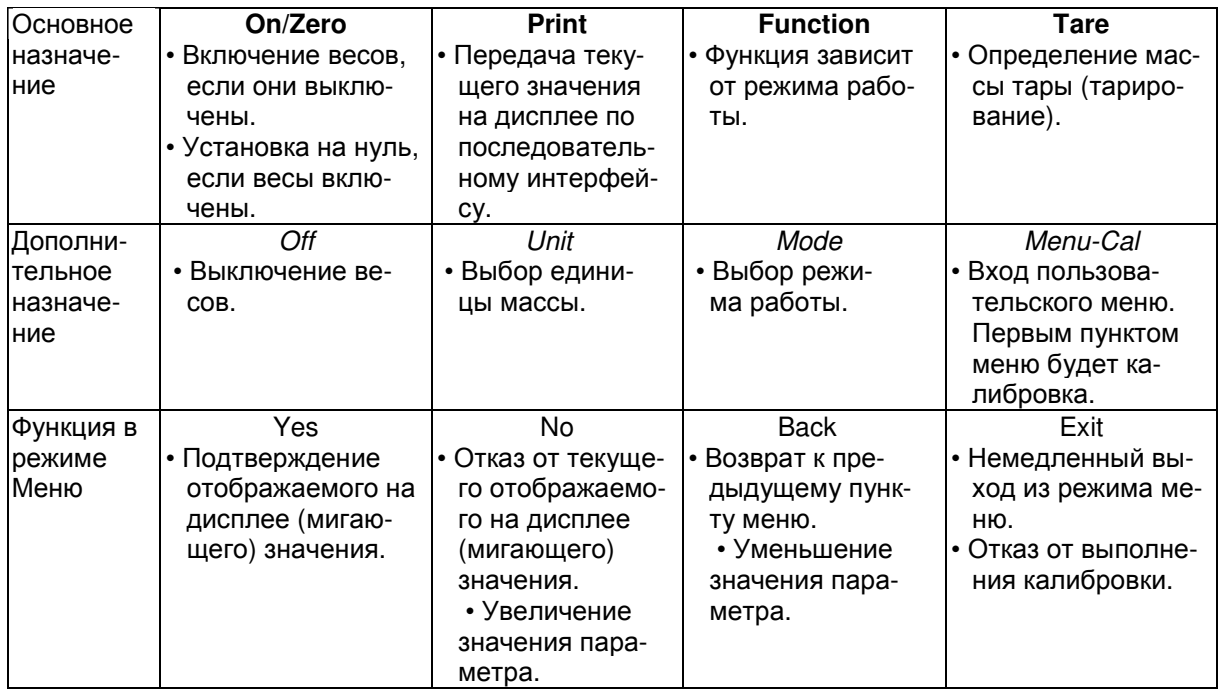

#### **3.3** Основные операции

#### 3.3.1 Установка нуля

Для установки нуля освободите чашку весов и нажмите клавишу **Zero**. При свободной чашке весов или грузоприемной платформе, если результат измерения находится в пределах  $\pm$  1/4 d от центра зоны нулевой массы, загорается индикатор нуля.

#### 3.3.2 Тарирование

Тарирование необходимо для определения массы контейнера в котором будет производиться взвешивание, таким образом на дисплее будет отображаться только масса взвешиваемого объекта (масса нетто).

#### Ручное тарирование

Поместите на чашку весов пустой контейнер и нажмите клавишу **Tare**.

Положите в контейнер взвешиваемый объект. На дисплее отобразится масса нетто.

Для удаления массы тары из памяти весов снимите контейнер с чашки весов и нажмите клавишу **Tare**.

#### Автоматическое тарирование

При автоматическом тарировании масса тары будет исключаться автоматически, и на дисплее будет отображаться масса нетто.

Функция автоматического тарирования включается (ON) через меню (см. раздел 3.7.2 Пункт меню настройки).

На дополнительном дисплее будет выведено мигающее сообщение PLACE CONTAINER (установите контейнер на весы). После установки контейнера на чашку весов, произойдет автоматическое тарирование, и на дисплее будет отображаться масса нетто. Масса тары удаляется автоматически после снятия контейнера с чашки весов.

#### Ручной ввод массы тары

Значение массы тары может быть введено вручную с помощью команды xT. Для удаления массы тары из памяти весов в этом случае необходимо ввести значение 0.0. См. раздел 5.4.1.

#### 3.3.3 Выбор единицы измерения массы

Весы серии Adventurer Pro могут производить взвешивание, используя различные единицы измерения, включая и пользовательские. Пункт Unit используется для выбора единицы измерения.

Для выбора единицы измерения:

Нажмите клавишу **Unit** и не отпускайте ее до появления на дисплее индикатора требуемой единицы измерения массы.

Примечание**.** Если индикатор требуемой единицы измерения массы не отображается, необходимо включить эту единицу измерения в меню Unit (см. раздел 3.7.5).

#### 3.3.4 Выбор режима взвешивания

Весы серии Adventurer Pro могут быть настроены для работы в различных режимах. Пункт меню Mode используется для подключения или отключения определенного режима работы. Нажмите клавишу **Mode** и не отпускайте ее до появления названия требуемого режима во вспомогательной строке дисплея. Примечание**.** Если название требуемого режима не отображается, соответствующий режим необходимо включить в меню Mode. См. раздел 3.7.4.

#### 3.3.5 Вывод данных на печать

Нажмите клавишу **Print** для передачи отображаемого на дисплее значения через последовательный (COM) порт (см. раздел 3.10). Примечание**.** В настройках порта необходимо установить параметр "Auto Print" (автоматическая печать) в значение Off (выключено).

# **3.4** МЕНЮ

# 3.4.1 Структура меню

Ниже показана структура меню весов серии Adventurer Pro

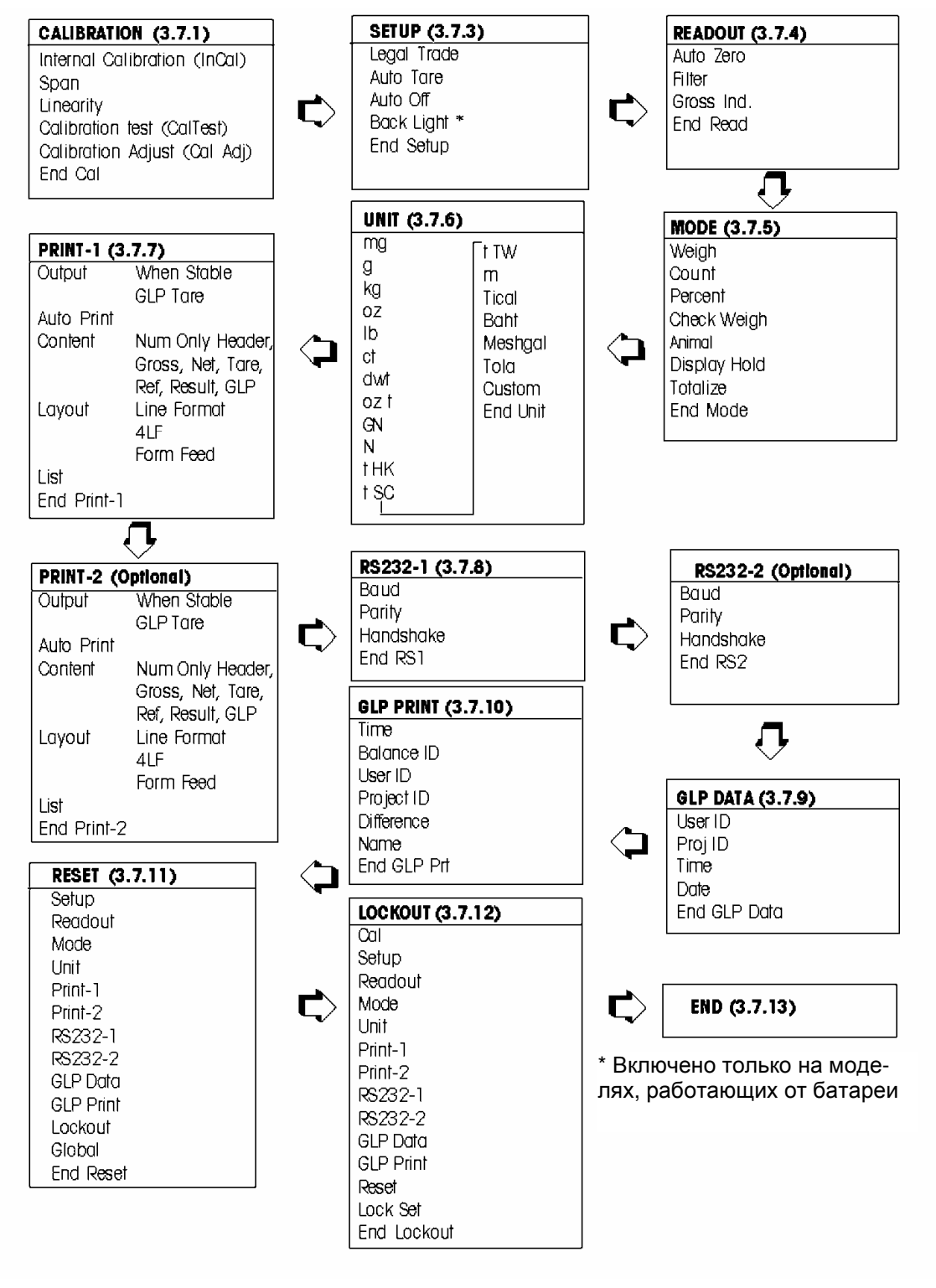

# 3.4.2 Работа с меню

Структура меню весов серии Adventurer Pro имеет три уровня. Верхний уровень является главным меню, в который входят несколько подменю.

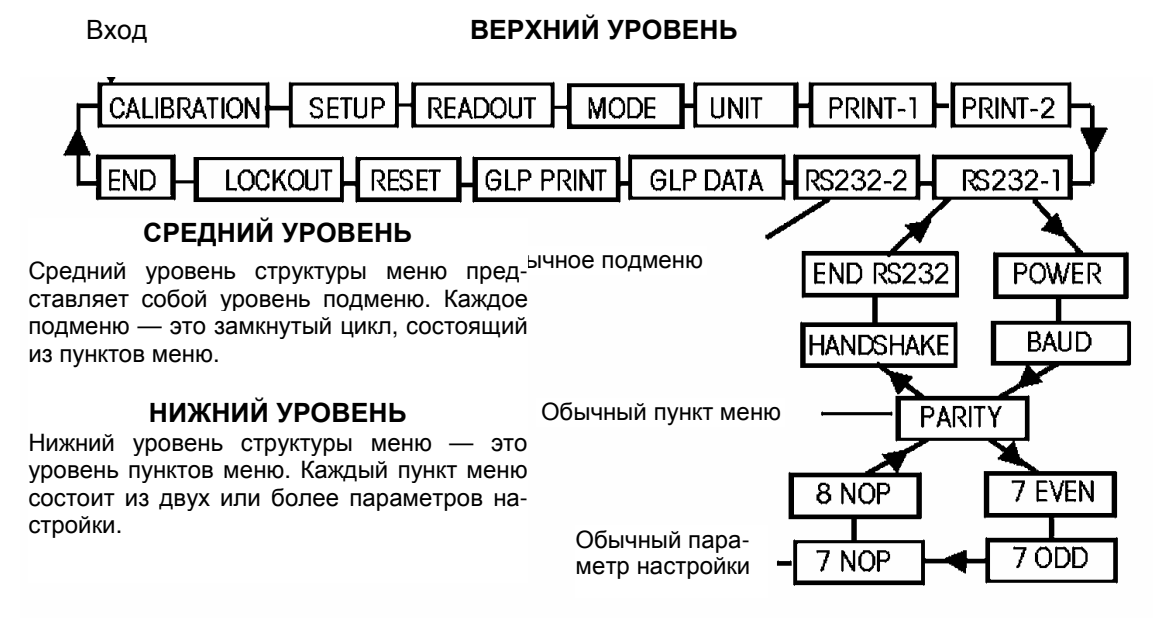

#### 3.4.3 Изменение значений параметров

Для того чтобы изменить значение параметра меню, выполните следующие действия:

#### ВХОД В МЕНЮ

Нажмите клавишу **Menu** и не отпускайте ее до появления сообщения MENU в основной (7 разрядов) строке дисплея. После отпускания клавиши, во вспомогательной строке (14 разрядов) дисплея будет выведено название первого подменю (оно будет мигать).

Примечание**.** Для принятия значения, которое выведено и мигает во вспомогательной строке дисплея, нажмите **Yes**. Нажмите **No** или **Back** чтобы увидеть другое вариант выбора.

#### ВЫБОР ПОДМЕНЮ

Используйте клавиши **No** и **Back** для перехода соответственно к следующему и предыдущему подменю в циклической последовательности. Для того чтобы выбрать подменю, название которого мигает во вспомогательной строке дисплея, нажмите клавишу **Yes**. После этого название выбранного подменю появляется в основной строке дисплея, а во вспомогательной строке выводится первый пункт выбранного подменю.

#### ВЫБОР ПУНКТА МЕНЮ

Используйте клавиши **No** и **Back** для перехода соответственно к следующему и предыдущему значению параметра в циклической последовательности. Для того чтобы выбрать и сохранить значение параметра, которое мигает во вспомогательной строке дисплея, нажмите клавишу **Yes**.

#### ВЫХОД ИЗ МЕНЮ

Для выхода из меню в любой момент, нажмите клавишу **Exit**, либо выберите подменю END и нажмите клавишу **Yes**.

# **3.5** Режимы работы

Весы Adventurer Pro могут работать в режиме Weighing (Взвешивание), Parts Counting (Подсчет штук), Percent Weighing (Процентное взвешивание), Check Weighing (Контрольное взвешивание), Animal Weighing (Взвешивание животных), Display Hold (Фиксация показаний дисплея) и Totalize (Суммирование). По умолчанию включен режим взвешивания, а все остальные режимы выключены. Примечание**.** Перед использованием любого режима взвешивания его необходимо включить в меню Mode (см. раздел 3.3.4).

# 3.5.1 Взвешивание

Этот режим используется для определения массы предметов в выбранных единицах измерения. По умолчанию выбраны граммы. Перед использованием других единиц измерения, их необходимо подключить в меню Unit (см. раздел 3.7.5).

#### Взвешивание

Нажмите и удерживайте клавишу **Mode** до появления на дисплее надписи WEIGH.

Нажмите клавишу **Zero** для установки весов на нуль. Поместите взвешиваемый предмет на чашку весов для отображения на дисплее массы предмета. На примере показана масса предмета, равная 200 грамм.

### 3.5.2 Счет штук

Используйте режим Parts Counting для подсчета количества предметов с одинаковой массы.

Нажмите и удерживайте клавишу **Mode** до появления на дисплее надписи Count.

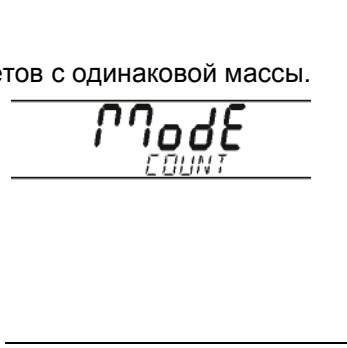

 $\overline{\phantom{a}}$  $\ast$ 

Определение средней массы образца (APW). Каждый раз при подсчете количества новых образцов, должна

быть определена масса одного образца (средняя масса образца), используя некоторое количество этих образцов. Это значение будет храниться в памяти весов до его замены другим значением.

Если в памяти весов уже имеется ранее определенная средняя масса образца, надпись Count на дисплее сопровождается мигающей надписью Clear APW? (Удалить прежнее значение средней массы образца?).

Нажмите клавишу **No**, чтобы использовать имеющееся в памяти значение. В противном случае, нажмите клавишу **Yes** для определения нового значения.

В основной строке дисплея отображается текущее значение массы (0.00), а во вспомогательной строке - заданное по умолчанию (PLACE 10) количество образцов в эталонной группе.

Для изменения количества образцов нажмите и удерживайте клавишу **No**, увеличивая значение в диапазоне от 1 до 100. По достижении желаемого количества образцов на вспомогательной строке дисплея, отпустите клавишу.

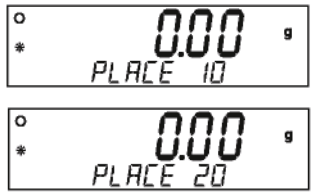

(Надпись Clear APW? мигает)

ярыя

EL FAR

### 3.5.2 Счет штук (продолжение)

Поместите указанное количество образцов на чашку весов. Нажмите клавишу **Function**. В основной строке дисплея теперь отображается количество образцов. Суммарная масса образцов отображается во вспомогательной строке дисплея.

При нажатии клавиши **Function** во вспомогательной строке дисплея кратковременно будет выведено значение средней массы образца. В примере на рисунке справа средняя масса образца равна 2,000 г.

#### Удаление значения APW

Для того чтобы удалить сохраненное ранее значение средней массы образца, нажмите клавишу **Mode** и не отпускайте ее до появления сообщения COUNT во вспомогательной строке дисплея.

#### Оптимизация значения APW

Единственный настраиваемый параметр, используемый в режиме подсчета штук — это оптимизация средней массы образца. Оптимизацию средней массы образца можно включить (On) или выключить (Off) в режиме меню Mode, если режим Parts Counting подключен (On). При включенной оптимизации значение APW автоматически оптимизируется. Это позволяет повысить точность счета штук. По умолчанию эта функция включена. Оптимизация средней массы образца осуществляется при определении нового значения средней массы в том случае, если количество дополнительно помещаемых на чашку весов образцов не более чем в три раза превосходит исходное количество образцов в эталонной группе. Во вспомогательной строке дисплея кратковременно выводится сообщение APW OPT.

#### 3.5.3 Процентное взвешивание

Процентное взвешивание позволяет определять массу образцов в процентах к массе предварительно взвешенного эталонного образца. Порядок включения режима процентного взвешивания см. в разделе 3.3.4.

Нажмите и удерживайте клавишу **Mode**. После появления на дисплее надписи PERCENT отпустите клавишу. Теперь в основной строке дисплея высвечивается надпись PERCENT. Если в памяти весов уже имеется значение массы эталонного образца, во вспомогательной строке дисплея будет мигать надпись CLEAR REF? (Удалить значение эталонной гири?). Нажмите клавишу **No** для использования имеющегося значения и начните выполнение процентного взвешивания. Для удаления сохраненного значения эталонной гири нажмите клавишу **Yes**.

#### Определение массы эталонного образца

Если в памяти весов отсутствует значение массы эталонного образца, во вспомогательной строке дисплея отображается надпись PUT SAMPLE (Положите образец). В основной строке дисплея отображается значение текущей массы.

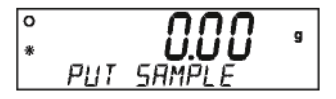

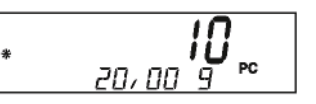

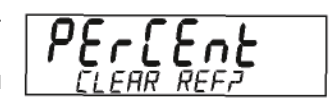

20 Весы Adventurer Pro

### 3.5.3 Процентное взвешивание (продолжение)

Поместите на чашку весов эталонный образец и нажмите клавишу **Function**. В примере на рисунке справа значение масса эталонного образца равна 50 г.

Снимите эталонный образец и поместите на чашку весов сравниваемый предмет. В основной строке дисплея отображается процентное отношение. Во вспомогательной строке дисплея показано значение массы образца в выбранной единице измерения.

При нажатии клавиши **Function** во вспомогательной строке дисплея кратковременно выводится значение массы эталонного образца.

#### Удаление значения массы эталонного образца

Нажмите клавишу **Mode** и не отпускайте ее до появления сообщения PERCENT во вспомогательной строке дисплея.

#### 3.5.4 Контрольное взвешивание

Этот режим позволяет контролировать массу образцов по заданным предельным значениям.

Нажмите и удерживайте клавишу **Mode**. После появления на дисплее надписи Check Weighing отпустите клавишу. Если граничные значения диапазона контрольного взвешивания уже были заданы и сохранены в памяти, во вспомогательной строке дисплея появится мигающая надпись Edit REF? (Изменить значения пределов?). Нажмите клавишу **No** для использования сохраненных значений и начните контрольное взвешивание или нажмите клавишу **Yes** для задания значений пределов диапазона контрольного взвешивания.

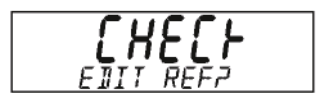

#### Ввод нижнего и верхнего предельного значения массы

В основной строке дисплея выводится надпись UNDER (наименьшее предельное значение) или OVER (наибольшее предельное значение), сообщая о том, какое значение будет вводиться. Во вспомогательной строке дисплея отображается ранее сохраненное значение или нули, если в памяти весов значение предела отсутствует (значение мигает). Нажмите клавишу **Yes**, чтобы принять существующую настройку. Нажмите клавишу **No**, чтобы изменить существующую настройку. Сначала производится изменение нижнего предела, а затем верхнего.

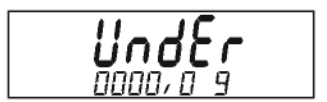

#### 3.5.4 Контрольное взвешивание (продолжение)

Изменение предельных значений массы

Изменение предельных значений массы осуществляется поразрядно. Текущий редактируемый разряд предельного значения массы мигает. Для увеличения цифры редактируемого разряда используйте клавишу **No**, для уменьшения — клавишу **Back**. После того как в редактируемом разряде будет установлена требуемая цифра, нажмите клавишу **Yes** для перехода к следующему разряду. После завершения редактирования всех разрядов новое предельное значение массы отображается во вспомогательной (мигающей) строке дисплея. Нажмите клавишу **Yes**, чтобы сохранить новое предельное значение, или клавишу **No** - чтобы снова редактировать его. После аналогичного редактирования значения верхнего предельного значения массы приступайте к контрольному взвешиванию. Поместите взвешиваемый образец на чашку весов. В основной строке дисплея будет выведена классификация образца UNDER / ACCEPT / OVER (НЕДОВЕС / ГОДЕН / ПЕРЕВЕС), а во вспомогательной - значение его массы.

#### 3.5.5 Взвешивание животных

Этот режим используется для взвешивания нестабильных грузов, например, живых животных. Порядок подключения режима взвешивания животных (Animal Weighing) см. в разделе 3.4.3.

Нажмите и удерживайте клавишу **Mode**. После появления на дисплее надписи ANIMAL отпустите клавишу. Во вспомогательной строке дисплея поочередно будут отображаться надписи READY (Готово) и ANIMAL (Животное) .

Автоматический и полуавтоматический режим взвешивания Цикл взвешивания начинается после размещения животного на чашке весов.

#### Ручной режим взвешивания

Режим взвешивания начинается после нажатия клавиши **Function**.

#### В процессе цикла взвешивания животного

В основной строке дисплея отображается обратный отсчет времени от заданного значения (5, 10 или 15 с) до нуля AW 0. В это время во вспомогательной строке поочередно высвечиваются надписи ANIMAL и BUSY (Занято).

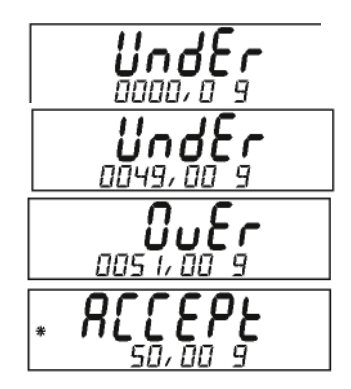

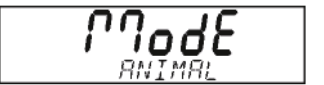

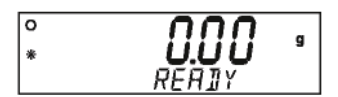

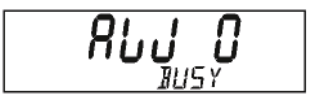

### 3.5.5 Взвешивание животных (продолжение)

#### По завершении цикла взвешивания животных

В основной строке дисплея выводится значение массы животного, а во вспомогательной строке — поочередно ANIMAL и HOLD (Сохранение значения массы на дисплее).

#### Автоматический режим

После снятия животного с чашки весов они переходят в состояние готовности (Ready) для следующего взвешивания. Если нажать клавишу **Function** до снятия животного с чашки весов, в основной строке дисплея будет выведено значение массы животного, а во вспомогательной строке — поочередно ANIMAL и CLEAR PAN (Освободите весы) — до тех пор, пока животное не будет снято с весов. После удаления животного весы возвращаются в состояние готовности.

#### Полуавтоматический и ручной режимы

Снимите животное с чашки весов и нажмите клавишу **Function**, чтобы привести весы в состояние готовности (Ready). Если нажать клавишу **Function** до удаления животного с чашки весов, в основной строке дисплея будет выведено значение массы животного, а во вспомогательной строке — поочередно ANIMAL и CLEAR PAN (Освободите чашку) — до тех пор, пока животное не будет снято с весов. Весы возвращаются в состояние готовности сразу после снятия животного с чашки весов. Длительность цикла взвешивания и другие параметры режима взвешивания животных настраиваются в меню Mode.

# 3.5.6 Фиксация показаний дисплея

Данный режим (Display Hold) позволяет пользователю зафиксировать и сохранить самое большое (из стабильных) значение массы в сериях измерений. Режим фиксации показаний предоставляет пользователю три (3) режима работы: автоматический, полуавтоматический и ручной.

#### Автоматический режим

Наибольшее стабильное значение массы фиксируется автоматически. После освобождения чашки весов они автоматически готовы к следующему измерению.

#### Полуавтоматический режим**:**

Наибольшее стабильное значение массы фиксируется автоматически. Готовность к следующему измерению происходит после нажатия клавиши FUNCTION.

#### Ручной режим

Для выполнения измерения нажмите клавишу **Function**. Готовность к следующему измерению происходит после нажатия клавиши **Function**.

#### Четкий максимум

Нажмите и удерживайте клавишу **Function** до появления на дисплее надписи Mode>DISP/HOLD. Во всех режимах, когда во вспомогательной строке дисплея отображается надпись READY или CLEAR PAN, в основной строке выводится фактическая масса. Текущее пиковое значение отображается в основной строке дисплея, когда во вспомогательной строке появляется надпись HOLD. При отображении фактической массы пиктограммы на дисплее извещают о единице измерения массы, стабилизации показания и установки на нуль. Единица измерения массы появляется только при отображении пикового значения массы.

#### 3.5.7 Суммирование

Этот режим предназначен для суммирования результатов взвешивания нескольких образцов. Порядок подключения режима итогового суммирования (Totalize) см. в разделе 3.4.3.

Нажмите клавишу **Mode** и после появления надписи Totalize отпустите ее. В основной строке дисплея выводится текущее значение массы. Во вспомогательной строке попеременно выводятся сообщение TOTALIZE (суммирование) и текущее значение суммарной массы.

#### Режим автоматического суммирования

Поместите образец на чашку весов. В основной строке дисплея будет выведено значение его массы. Это значение автоматически добавляется к суммарной массе, новое значение которого выводится во вспомогательной строке дисплея. Снимите взвешенный образец с чашки весов, затем поместите на нее следующий образец.

#### Ручной режим

Поместите образец на чашку весов. В основной строке дисплея будет выведено значение массы образца. Нажмите клавишу **Function** — масса текущего образца будет добавлена к суммарной массе. Новое значение суммарной массы выводится во вспомогательной строке дисплея. Снимите взвешенный образец с чашки весов, затем поместите на нее следующий образец.

#### Сброс суммарной массы

Нажмите клавишу **Mode** и не отпускайте ее до появления сообщения TOTALIZE во вспомогательной строке дисплея.

#### **3.6** Дополнительные функции

3.6.1 Взвешивание под весами

Весы серии Adventurer Pro комплектуются крюком для взвешивания под весами.

Примечание**.** Прежде чем перевернуть весы, установите на конус датчика веса защитный колпачок.

Отключите весы от сети электропитания и снимите крышку, закрывающую отверстие для взвешивания под весами.

Весы можно установить на лабораторный столик или любую другую подходящую поверхность. Убедитесь, что весы установлены надежно и строго горизонтально. Для подвешивания образцов используйте шнур или проволоку.

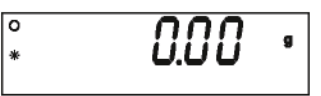

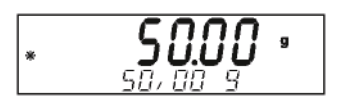

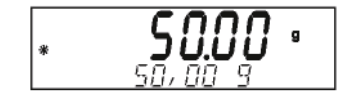

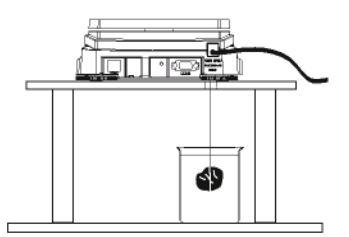

# 3.6.2 Работа с питанием от батареи

В разделе 5.2 указаны модели весов серии Adventurer Pro, которые могут работать от батареи. На дисплее таких моделей имеется индикатор разряда батареи, как показано на рисунке ниже. Для экономии заряда батареи в отсутствие сетевого напряжения питания используются следующие меры:

- Для экономии энергии в обычном состоянии подсветка дисплея выключена. Она включается только при изменении отображаемой информации или при нажатии одной из клавиш. Подсветка дисплея автоматически выключается через 5 с после стабилизации показаний дисплея или через 5 с после нажатия последней клавиши. Подсветка вообще не включается, если она отключена в меню ("Backlight - OFF").
- Таймер автовыключения (Auto Off) устанавливается на 5 минут. Если автоматическое выключение весов нежелательно, установите параметр "Auto Off" в значение OFF.
- Для индикации уровня заряда батареи используется 3-сегментный символ батареи:

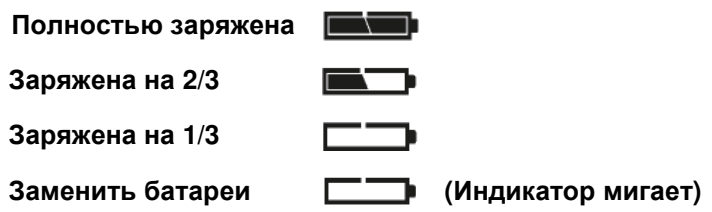

# **3.7** Установка параметров весов

Вход в меню и выбор пунктов меню см. в разделе 3.4.2.

#### 3.7.1 Калибровка

Весы серии Adventurer Pro поддерживают пять (5) режимов калибровки: внутренняя калибровка (InCAL™), калибровка диапазона взвешивания, калибровка линейности, Calibration Test™ и коррекция калибровки.

- **InCal™**  На моделях, имеющих функцию внутренней калибровки (InCAL™), калибровка весов выполняется при помощи встроенной гири.
- **Span**  Данная калибровка гарантирует точность весов в пределах его технических характеристик, для чего используется два значения массы: нулевое и масса в диапазоне от 25% до 100% НПВ.
- **Linearity**  Калибровка линейности позволяет свести к минимуму погрешность весов во всем диапазоне взвешивания. В этом случае используются три значения массы: нулевое, соответствующее половине НПВ и равное или близкое значению НПВ весов.
- **Cal Test**  Калибровочный тест позволяет сравнить сохраненные калибровочные данные с эталонной гирей.
- **Cal Adj**  Модели, имеющие функцию InCal™, позволяют выполнять коррекцию внутренней калибровки.
- Примечания Выполнение калибровки может быть заблокировано для неуполномоченного персонала. В этом случае можно получить доступ только к функции Cal Test на моделях с InCal™.

Перед началом калибровки подготовьте калибровочные гири. Необходимые для проведения калибровки гири перечислены в таблице в разделе 3.7. 2. Значения для калибровки диапазона взвешивания, установленные заводомизготовителем, выделены жирным шрифтом.

26 Весы Adventurer Pro

Внутренняя калибровка (модели с lnCal)

Модели, имеющие функцию внутренней калибровки, могут калиброваться без использования внешней гири. Если весы включены, нажмите и удерживайте клавишу **Menu-Cal** до появления надписи MENU CALIBRATE (Меню калибровки), после чего отпустите кнопку.

Нажмите кнопку **Yes** для запуска процесса внутренней калибровки. После ее окончания, весы вернуться в ранее выбранный режим работы.

#### Калибровка диапазона взвешивания

Если весы включены, нажмите и удерживайте клавишу **Menu-Cal** до появления надписи MENU, после чего отпустите клавишу. После этого на дисплее появится мигающее сообщение CALIBRATE (Калибровка).

Примечание**.** Если весы имеют функцию InCal, нажмите клавишу **No** для перехода к калибровке диапазона взвешивания.

Еще раз нажмите клавишу **Yes**, для входа в процедуру калибровки диапазона взвешивания.

Еще раз нажмите клавишу **Yes**, чтобы начать процедуру калибровки диапазона взвешивания.

Вначале выполняется установка нуля весов. Затем в основной строке дисплея выводится установленное по умолчанию значение массы калибровочной гири.

Для выполнения настройки с другим значением массы калибровочной гири нажмите клавишу **No**.

Когда на дисплее появится требуемое значение массы калибровочной гири, нажмите клавишу **Yes**.

Установите на чашку весов заданную калибровочную гирю. После завершения настройки снимите калибровочную гирю с чашки весов.

С помощью клавиши **Exit** можно в любой момент прервать процедуру настройки.

$$
\underset{\text{CHLIBRHE}}{\bigcap}\underset{\text{CHLIBRHE}}{\bigcap}
$$

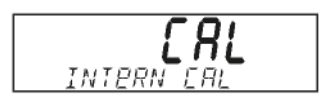

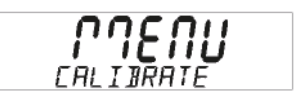

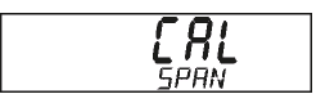

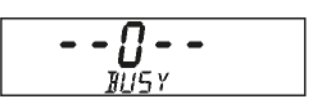

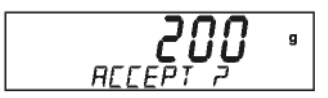

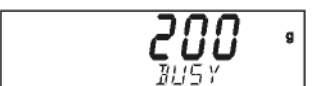

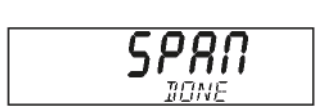

$$
\begin{bmatrix} \cdot & 200.00 \end{bmatrix} \cdot
$$

#### Калибровка линейности

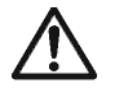

ПРИМЕЧАНИЕ**.** Калибровку следует производить только в том случае, если нелинейность превышает значения, указанные в технических характеристиках весов.

Если весы включены, нажмите и удерживайте клавишу **Menu-Cal** до появления надписи MENU CALIBRATE, после чего отпустите клавишу. Надпись CALIBRATE будет мигать.

rnenu CALIBRATE

Нажмите клавишу **Yes**, для входа в процедуру калибровки.

Примечание**.** Если весы имеют функцию InCal, нажмите клавишу **No** для перехода к калибровке линейности. Появится мигающая надпись CAL LINEARITY.

Нажмите клавишу **Yes** и следуйте указаниям, отображаемым на дисплее. Используйте калибровочные гири с массой, соответствующей отображаемой в основной строке дисплея.

Вначале выполняется установка нуля весов. Затем на дисплее показывается значение первой калибровочной гири. Выводится мигающая надпись PUT WEIGHT (Установить гирю). Установите на чашку весов заданную калибровочную гирю.

Через несколько секунд поместите на чашку весов вторую определенную калибровочную гирю. Выводится мигающая надпись PUT WEIGHT (Установить гирю). Спустя некоторое время на дисплее появится значение массы калибровочной гири.

Сразу после завершения калибровки выводится надпись LINEAR DONE (Калибровка завершена).

После завершения калибровки освободите чашку весов. Для выхода из меню нажмите клавишу **Exit**.

С помощью клавиши **Exit** можно в любой момент прервать процедуру настройки.

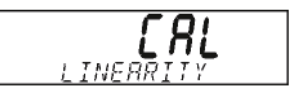

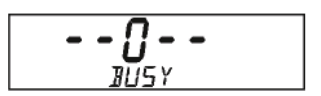

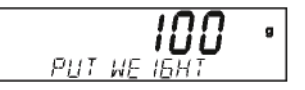

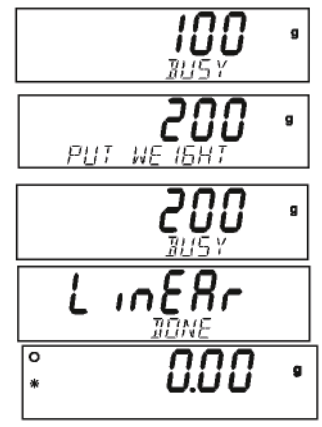

#### Калибровочный тест (модели с функцией InCal)

Калибровочный тест позволяет сравнить данные последней калибровки с эталонной гирей.

Нажмите и удерживайте клавишу **Menu-Cal** до появления надписи MENU CALIBRATE

Для входа в процедуру калибровки нажмите клавишу **Yes**. Нажимайте клавишу **No** до появления надписи CAL TEST.

Нажмите клавишу **Yes** и следуйте указаниям, отображаемым на дисплее.

Установите на чашку весов гирю заданной массы. Через небольшой промежуток времени на дисплее появится разница между массой гири и данными последней калибровки, после чего будет показана масса гири, размещенной на чашке весов. После завершения проверки снимите гирю с чашки весов. Для выхода из меню нажмите клавишу **Exit**.

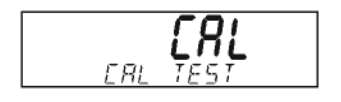

d IFFERE (Пример)

#### Коррекция калибровки (модели с функцией InCal)

Коррекция калибровки может использоваться для регулировки результата внутренней калибровки на ±100 делений.

Примечание**.** Перед выполнением коррекции выполните внутреннюю калибровку. Для того чтобы убедиться в необходимости выполнения регулировки, поместите эталонную гирю на чашку весов и определите разницу (в делениях) между значением номинальной массы эталонной гири и действующим показанием весов. Обратитесь к разделу 3.7.2 и используйте в качестве эталона гирю, масса которой соответствует наибольшему значению в колонке, где указаны значения для калибровки диапазона взвешивания. Если расхождение составит ±1 деление, коррекция калибровки не требуется. Если расхождение превышает ±1 деление, рекомендуется произвести коррекцию калибровки. Следом за выполнением коррекции калибровки, повторите внутреннюю калибровку и проведите процедуру контроля.

Для выполнения коррекции калибровки нажмите клавишу **Menu-Gal** и отпустите ее при появлении надписи MENU CALIBRATE.

Для вызова подменю калибровки нажмите клавишу **Yes**. Нажимайте клавишу **No** до появления надписи CAL ADJ.

Нажмите клавишу **Yes** для входа в пункт меню CAL ADJ и просмотра текущего значения. Если фактическое показание весов было меньше номинального значения эталонной гири, необходимо произвести положительную коррекцию. Нажимайте клавишу **No** пока значение параметра меню не сравняется со значением расхождения, зафиксированным в ранее выполненной процедуре. Если фактическое показание весов было больше номинального значения эталонной гири необходимо произвести отрицательную коррекцию. Нажимайте клавишу **Back**, пока значение параметра меню не сравняется со значением расхождения, зафиксированного в ранее выполненной процедуре. Нажмите клавишу **Yes**, чтобы принять и сохранить значение параметра.

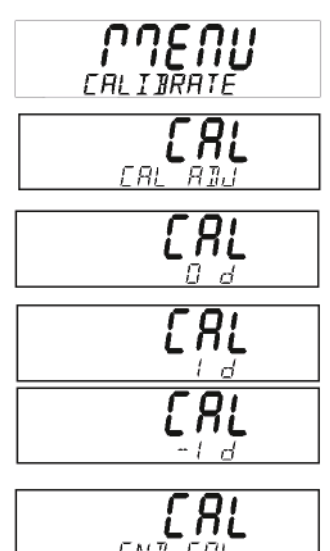

# 3.7.2 Калибровочные гири

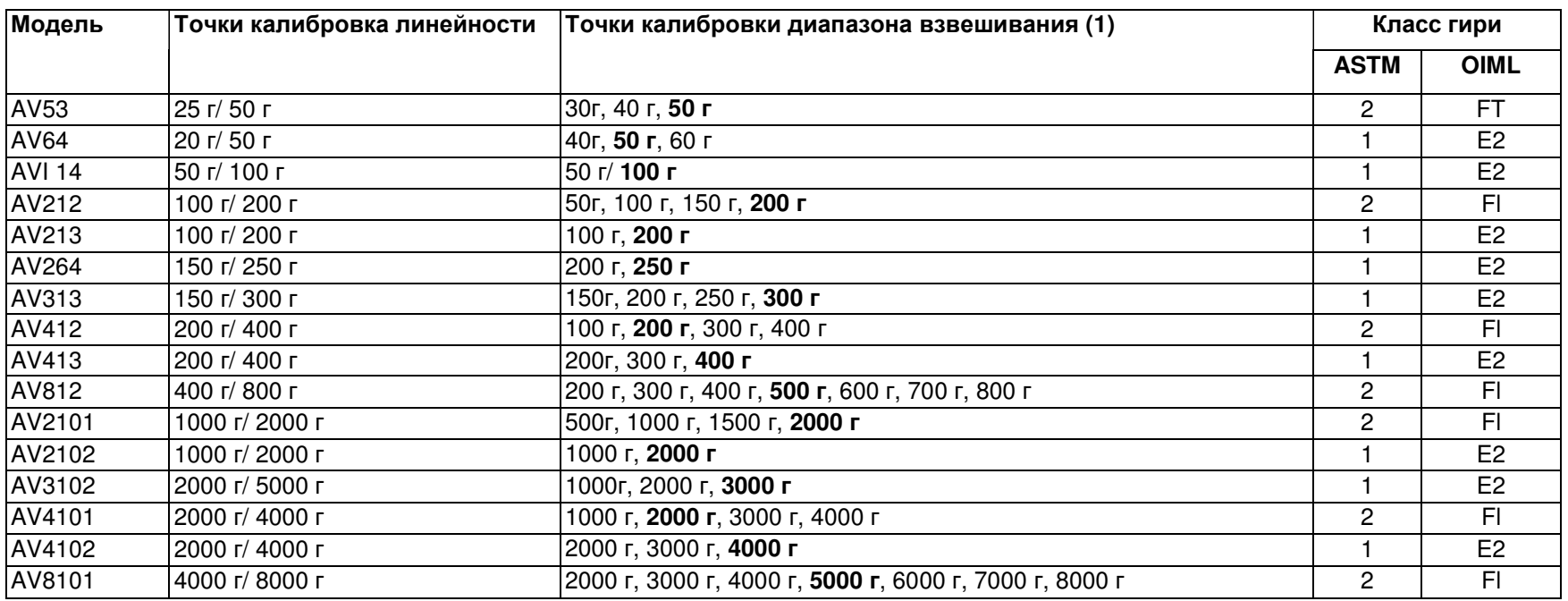

# 3.7.3 Настройка весов (Setup)

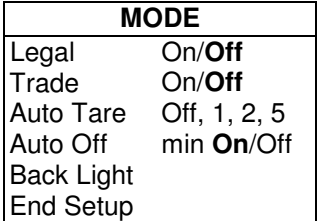

#### Legal Trade

Если этот параметр установлен в значение On, весы будут работать в соответствии с требованиями норм в области мер и весов.

#### Auto Tare

Если этот параметр установлен в On, весы будут автоматически тарировать первый груз, установленный на чашку весов.

#### Auto Off

Выбор значения как 1, 2 или 5 минут обеспечивает автоматическое выключение весов, если в течение указанного интервала времени с весами не производились никакие операции. Для того чтобы запретить автоматическое выключение весов, выберите значение Off.

#### Back Light

Включение и выключение подсветки дисплея. Данное подменю имеется только на моделях, работающих от батареи.

### End Setup

Для перехода в подменю Readout (Индикация) нажмите клавишу **Yes**. Для возврата к пункту меню Legal Trade нажмите клавишу **No**.

#### 3.7.4 Индикация (Readout)

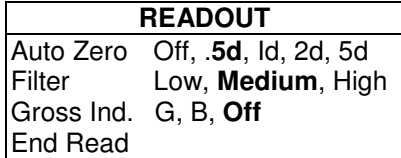

#### Auto Zero

Можно задать следующие значения уровней автоматической установки весов на нуль: .5, 1, 2 или 5 делений. Весы будут производить установку на нуль до момента превышения заданного порогового значения.

#### Filter

Выбор степени фильтрации: Low (низкий), Medium (средний), High (высокий). Компенсация вибрации или сильных потоков воздуха.

#### Gross Ind.

Настройка индикатора суммарной массы: G (масса брутто), B (масса брутто) или Off (отключен).

#### End Read

Нажмите клавишу **Yes** для перехода в подменю Mode . Для возврата к Auto Zero нажмите клавишу **No**.

# 3.7.5 Режим работы (Mode)

Данное подменю используется для подключения (On) или отключения (Off) режимов Работы весов.

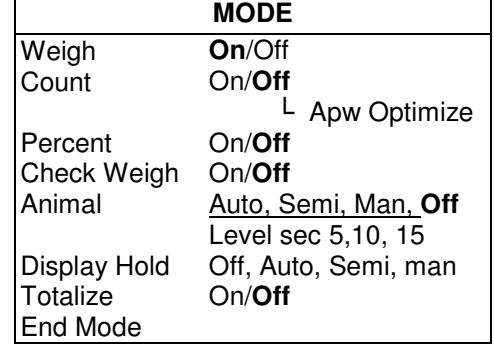

# Weigh

Используется для подключения или отключения режима взвешивания.

#### **Count**

Используется для подключения или отключения режима счета штук. Если данный режим подключен, можно включать или выключать функцию оптимизации APW.

#### Percent

Используется для подключения или отключения режима процентного взвешивания.

#### Check Weigh

Используется для подключения или отключения режима контрольного взвешивания.

#### Animal

Используется для подключения режима взвешивания животных: Auto (автоматическое), Semi (полуавтоматическое, Manual (ручное) или отключения данного режима. Если режим подключен (Auto, Semi или Manual), можно задать значение уровня (периода усреднения) как 5, 10 или 15 секунд.

#### **Весы Adventurer Pro**

#### Display Hold

Используется для задания режима фиксации показания дисплея. Возможные значения: Auto (автоматический), Semiautomatic (полуавтоматический) или Manual (ручной).

#### Totalize

Используется для подключения режима суммирования как Auto (автоматическое), Manual (ручное) или отключения режима.

#### End Mode

Для перехода к подменю Unit нажмите клавишу Yes.

Для возврата к пункту Weigh нажмите клавишу No.

# 3.7.6 Единицы измерения массы (Unit)

Данное подменю используется для подключения (On) или отключения (Off) единиц измерения массы. На разных моделях могут применяться различные наборы единиц измерения.

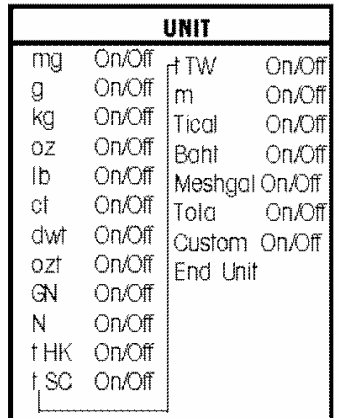

#### Custom (Задание пользовательской единицы измерения массы)

Для возможности использования пользовательской единицы измерения массы переключите параметр Custom в значение ON и определите пользовательскую единицу измерения (Custom Unit). Пользовательская единица измерения определяется коэффициентом пересчета и цифрой младшего значащего разряда (LSD). Коэффициент пересчета используется весами для преобразования граммов в пользовательскую единицу измерения массы и задается коэффициентом и экспонентой. Коэффициент может иметь значение от 0,1000000 до 1,999999 включительно. Показатель экспоненты двигает десятичную точку коэффициента вправо для положительных значений или влево для отрицательных.

Введите значение коэффициента (Factor) следуя инструкциям по вводу предельных значений (Editing Limits) из раздела 3.5.4. Введите значение экспоненты (Exponent) и цифры младшего значащего разряда (LSD), используя клавиши Yes и No.

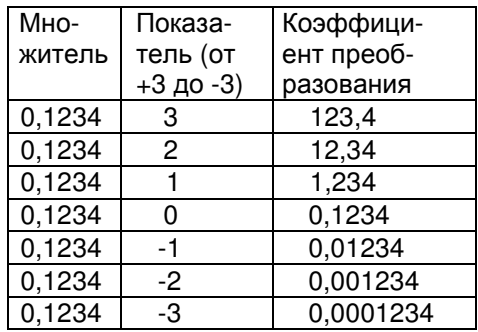

Пользовательская единица измерения = коэффициент пересчета х граммы.

LSD это величина, на которую увеличивается или уменьшается отображаемое значение массы.

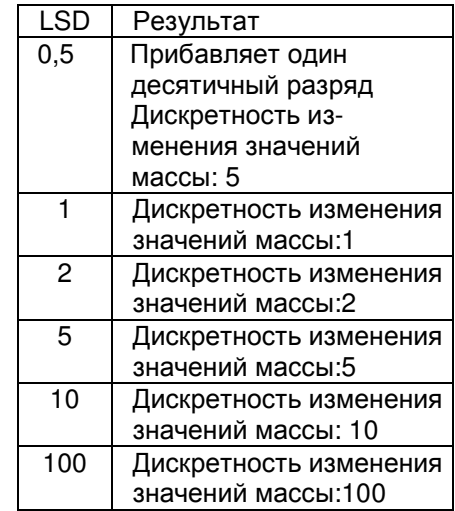

#### **End Unit**

Нажмите клавишу Yes для перехода в подменю Print-1. Для перехода к первой единице измерения нажмите клавишу No.

# 3.7.7 Вывод на печать (Print-1 и Print- $(2)$

Подменю Print-1 используется для настройки параметров печати через внешний принтер или компьютер.

Подменю Print-2 содержит такие же пункты и используется для настройки последовательного порта СОМ2, если таковой имеется.

 $32<sup>2</sup>$ 

# 3.7.7 Print-1 and Print-2 (продолжение)

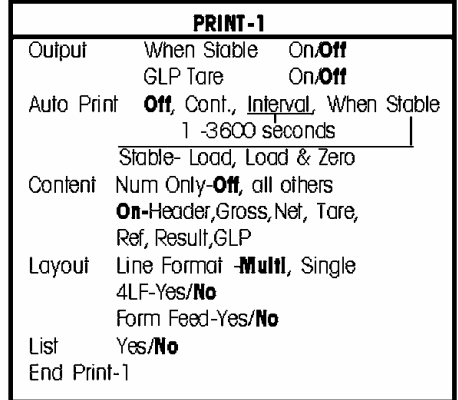

#### **Output**

Установите параметр When Stable в значение On для печати только стабильных показаний. Установите параметр When Stable в значение Off для печати любых показаний.

Установите параметр GLP Tare в значение On для печати данных в формате GLP сразу после выполнения тарирования. Установите параметр GLP Tare в значение Off для отключения этой возможности.

#### Auto Print

При установке в значение Continuous, производится непрерывный вывод на печать отображаемых на дисплее значений. Параметр Interval позволяет выбрать периодичность вывода данных в диапазоне от 1 до 3600 с. При установке в значение When Stable, весы будут автоматически выводить на печать отображаемое значение массы после его стабилизации. В этом случае необходимо выбрать один из дополнительных параметров Load (вывод только ненулевых стабильных значений массы) или Load & Zero (вывод ненулевых и нулевых стабильных значений массы). При установке значения в Off запрещает автоматический вывод данных на печать.

#### **Content**

Все эти параметры могут быть включены (On) или отключены (Off). Numeric data only (только численные данные), Header (заголовок), Gross (брутто), Net (нетто), Tare (тара), Reference (эталон), Result (результат), GLP. (См. примеры вывода на печать раздел 3.10)

#### Layout

Определение формата выводимых на принтер или компьютер данных. Параметр Line Format со значением Multi разрешает вывод данных в несколько строк, а со значением Sinale обеспечивает вывод всех данных в одну строку. Если параметр 4 LF имеет значение Yes, то в конец распечатки добавляется 4 пустых строки. Параметр Form Feed со значением Yes добавляет в конец распечатки команду перевода страницы. Эта функция полезна при использовании постраничного принтера.

#### List

Данный параметр со значением Yes обеспечивает вывод на печать настроек весов.

#### End Print-1

Для перехода в следующее подменю (Print-2, если установлен COM2, или RS232-1, если COM2 отсутствует) нажмите клавишу **Yes**. Для возврата к пункту Output нажмите клавишу **No**.

### 3.7.8 Подменю RS232-1 и RS232-2

Подменю RS232-1 используется для настройки параметров передачи данных при подключении внешнего принтера или ПК.

Подменю RS232-2 аналогично подменю RS232-1 и используется при наличии дополнительного порта COM2.

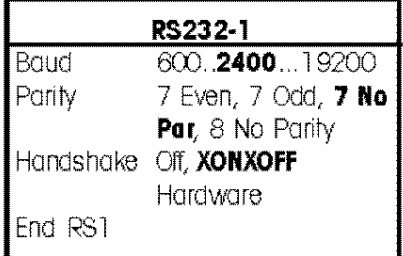

Если питание весов осуществляется от батареи, этот пункт меню доступен и по умолчанию установлен в "Power - Off". Для того чтобы включить порт СОМ 1, необходимо установить параметр Power в значение On.

#### Baud

Выбор скорости передачи данных из значений 600, 1200, 2400, 4800, 9600 и 19,200.

#### Parity

Возможные значения контроля четности: 7 even (7 бит данных, четная контрольная сумма), 7 odd (7 бит данных, нечетная контрольная сумма), 7 No Parity (7 бит данных, без контроля) и 8 No Parity (8 бит данных, без контроля).

#### Handshake

Возможные значения квитирования Off. XONXOFF и (только для RS232-1) Hardware.

#### End RSI (RS2)

Нажмите клавишу Yes для перехода в подменю RS232-2 (или GLP Data). Для возврата к пункту меню Power (или Baud) нажмите клавишу **No**.

# 3.7.9 Подменю GLP Data

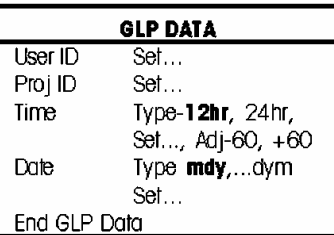

#### User ID

Используется для ввода идентификационного номера пользователя длиной до 10 символов.

#### Project ID

Используется для ввода идентификационного номера проекта длиной до 10 символов.

#### Entering a User ID or Project ID

Введите идентификационный номер пользователя или проекта посимвольно. Текущая позиция отмечается мигающим курсором. Нажатием на клавишу **No** можно выбрать доступные знаки из списка: (пробел), -, от 0 до 9. от А до Z. Ввод символа и перемещение курсора в следующую позицию — с помощью клавиши Yes. После ввода символа в десятую позицию весь введенный идентификационный номер будет мигать. Нажмите клавишу **No.** чтобы продолжить редактирование номера, или клавишу Yes - чтобы подтвердить введенный идентификатор и перейти к следуюшему пункту меню.

#### Time

Выберите 12-часовой или 24-часовой формат представления времени.

#### Set

Установите текущее время в соответствии с выбранным выше форматом.

#### Adjust

Введите величину коррекции часов в диапазоне от -60 до +60 с в сутки.

#### Date

Выберите формат представления даты: M/D/Y (M/Д/Г), D/M/Y, Y/M/D, M/Y/D, Y/D/M, D/Y/M и установите текущую дату.

#### End GLP Data

Для перехода в подменю GLP Print (Печать GLP) нажмите клавишу Yes. Для возврата к пункту User ID нажмите клавишу No.

# 3.7.10 Подменю GLP Print

Выберите данные GLP, которые должны включаться в распечатку ("On" - включить в распечатку, "Off" - исключить из распечатки).

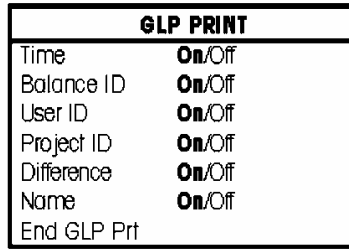

End GLP Print

Для перехода в подменю Reset нажмите клавишу **Yes**.

Для возврата к пункту Time нажмите клавишу **No**.

### 3.7.11 Подменю Reset (восстановление заводских настроек)

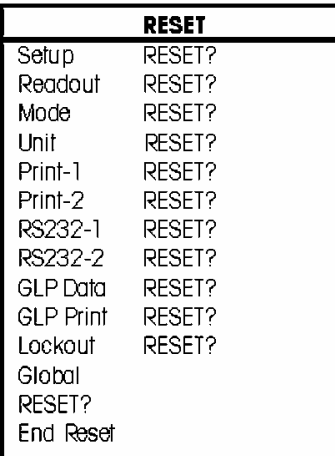

#### **Setup**

Для того чтобы восстановить заводские установки всех параметров меню Setup, нажмите клавишу **Yes**.

#### Readout

Для того чтобы восстановить заводские установки всех параметров меню Readout, нажмите клавишу **Yes**.

#### Mode

Для того чтобы восстановить заводские установки всех параметров меню Mode, нажмите клавишу **Yes**.

### Unit

Для того чтобы восстановить заводские установки всех параметров меню Unit, нажмите клавишу **Yes**.

#### Print-1

Для того чтобы восстановить заводские установки всех параметров меню Print-1, нажмите клавишу **Yes**.

#### Print-2 (при наличии COM2)

Для того чтобы восстановить заводские установки всех параметров меню Print-2, нажмите клавишу **Yes**.

#### RS232-1

Для того чтобы восстановить заводские установки всех параметров меню RS232-1 , нажмите клавишу **Yes**.

#### RS232-2 (при наличии COM2)

Для того чтобы восстановить заводские установки всех параметров меню RS232-2 , нажмите клавишу **Yes**.

#### GLP Data

Для того чтобы восстановить заводские установки всех параметров меню GLP Data, нажмите клавишу **Yes**.

#### GLP Print

Для того чтобы восстановить заводские установки всех параметров меню GLP Print, нажмите клавишу **Yes**.

#### Lockout

Для того чтобы восстановить заводские установки всех параметров меню Lockout, нажмите клавишу **Yes**.

#### Global

Для того чтобы восстановить заводские установки всех параметров во всех подменю, нажмите клавишу **Yes**.

#### End Reset

Для перехода в подменю Lockout (блокировка) нажмите клавишу **Yes**. Для возврата к пункту Setup нажмите клавишу **No**.

# 3.7.12 Подменю Lockout

Используйте это подменю для блокировки несанкционированного доступа к установкам меню. Установки заблокированного подменю можно только просматривать, но нельзя редактировать.

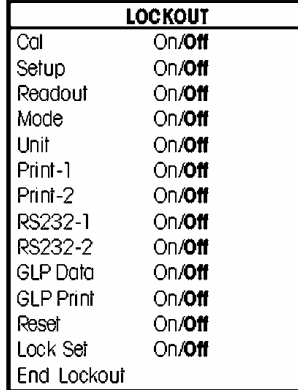

#### Cal

Выберите значение On, чтобы заблокировать и скрыть меню настройки.

#### Setup

Выберите значение On, чтобы заблокировать меню Setup.

#### Readout

Выберите значение On, чтобы заблокировать меню Readout.

#### Mode

Выберите значение On, чтобы заблокировать меню Mode.

#### Unit

Выберите значение On, чтобы заблокировать меню Unit.

#### Print-1/2

Выберите значение On, чтобы заблокировать меню Print-1/2.

#### RS232-1/2

Выберите значение On, чтобы заблокировать меню RS232-1/2.

#### GLP Data

Выберите значение On, чтобы заблокировать меню GLP Data.

#### Reset

Выберите значение On, чтобы заблокировать меню Reset.

#### Lock Set

Выберите значение On, чтобы заблокировать доступ к функциям блокировки всех подменю. Если для этого параметра выбрано значение Off, все функции блокировки подменю будут доступны. Порядок выключения блокировки Lock Set описан в разделе .

#### End Lockout

Для перехода в подменю End (выход) нажмите клавишу **Yes**. Для возврата к пункту Cal нажмите клавишу **No**.

#### 3.7.13 Подменю End

Подменю End используется для выхода из меню и возврата в последний выбранный режим работы.

### **3.8** Весы для коммерческого применения **(LFT)**

Некоторые модели весов Adventurer Pro изготавливаются в соответствии с требованиями нормативов в области мер и весов таких организаций, как OIML, EEC, NTEP и Measurement Canada. Для получения дополнительной информации по этому вопросу обратитесь к представителю компании Ohaus.

После установки параметра LEGAL TRADE в значение On автоматически изменяются следующие настройки весов:

- Меню CALIBRATION становится недоступным.
- Пункт LEGAL TRADE становится недоступным.
- Установка меню AUTO ZERO блокируется в значении 0.5d.
- Установка OUTPUT WHEN STABLE блокируется в значении ON.
- Установка CONTINUOUS в меню AUTO PRINT становится недоступной.

# **3.9** Пломбирование весов

При использовании функций меню Lockout весы можно дополнительно опломбировать, что позволит предотвратить или обнаружить несанкционированное изменение настроек весов. Весы, предназначенные для коммерческого применения, должны быть опломбированы для предотвращения несанкционированного изменения метрологических параметров.

Для того чтобы провести пломбирование весов, закройте крышкой отверстие доступа к блокировочному переключателю на задней панели весов. Установите бумажную или проволочную пломбу как показано на рисунке.

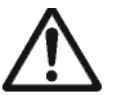

Для отключения блокировки необходимо удалить пломбу и нажать утопленный блокировочный переключатель в момент включения весов, когда на дисплей выводится логотип OHAUS.

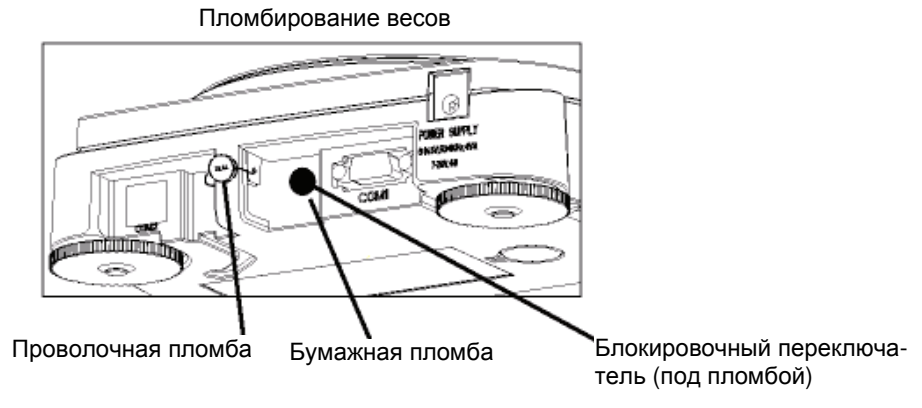

Задняя панель весов

#### **3.10** Вывод данных на печать

Для того чтобы обеспечить вывод данных на внешний принтер или ПК, настройки параметров передачи данных интерфейса RS232-1 и/или RS232-2 должны совпадать с настройками интерфейса внешнего устройства.

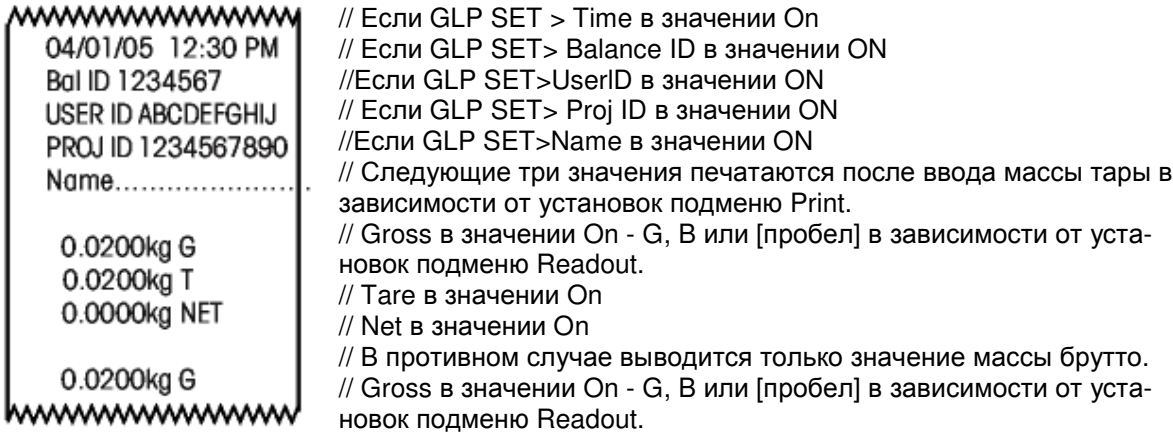

#### **Весы Adventurer Pro**

# 4. ТЕХНИЧЕСКОЕ ОБСЛУЖИВАНИЕ

# 4.1 Калибровка

Периодически проверяйте точность взвешивания с помощью эталонных гирь, и, при необходимости, выполняйте калибровку весов в соответствии с разделом 3.7.1.

# 4.2 Очистка

При необходимости очистки весов используйте мягкую хлопчатобумажную салфетку, увлажненную раствором моющего средства. Не допускайте попадания жидкостей внутрь корпуса весов. Во избежание повреждения покрытий не используйте для чистки агрессивные реагенты или растворители.

### 4.3 Возможные неисправности

В следующей таблице приведены возможные неисправности, которые могут возникать в процессе эксплуатации весов, их возможные причины, а также способы устранения. Если неисправность не удается устранить, обратитесь в сервисную службу или к дилеру компании Ohaus.

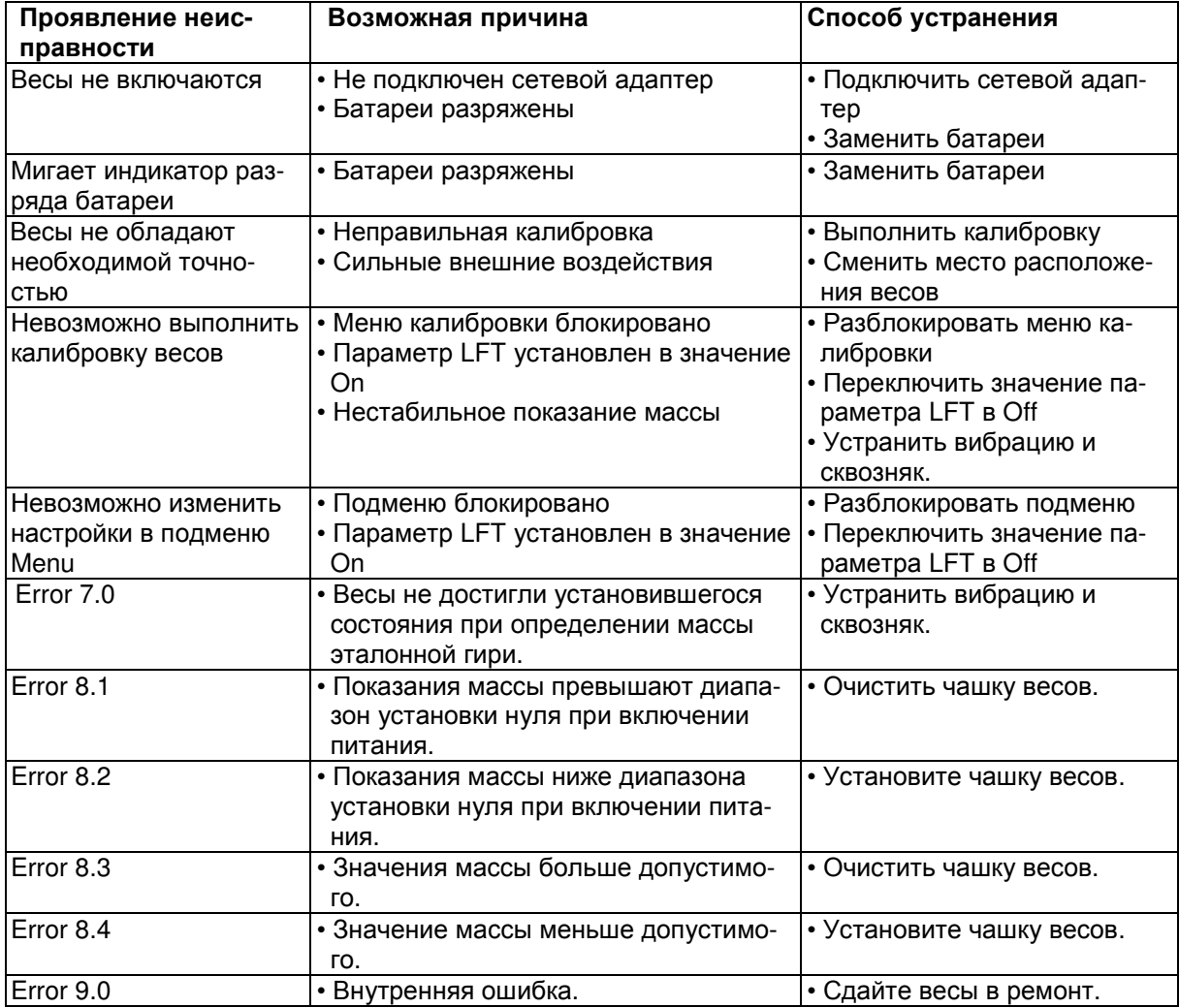

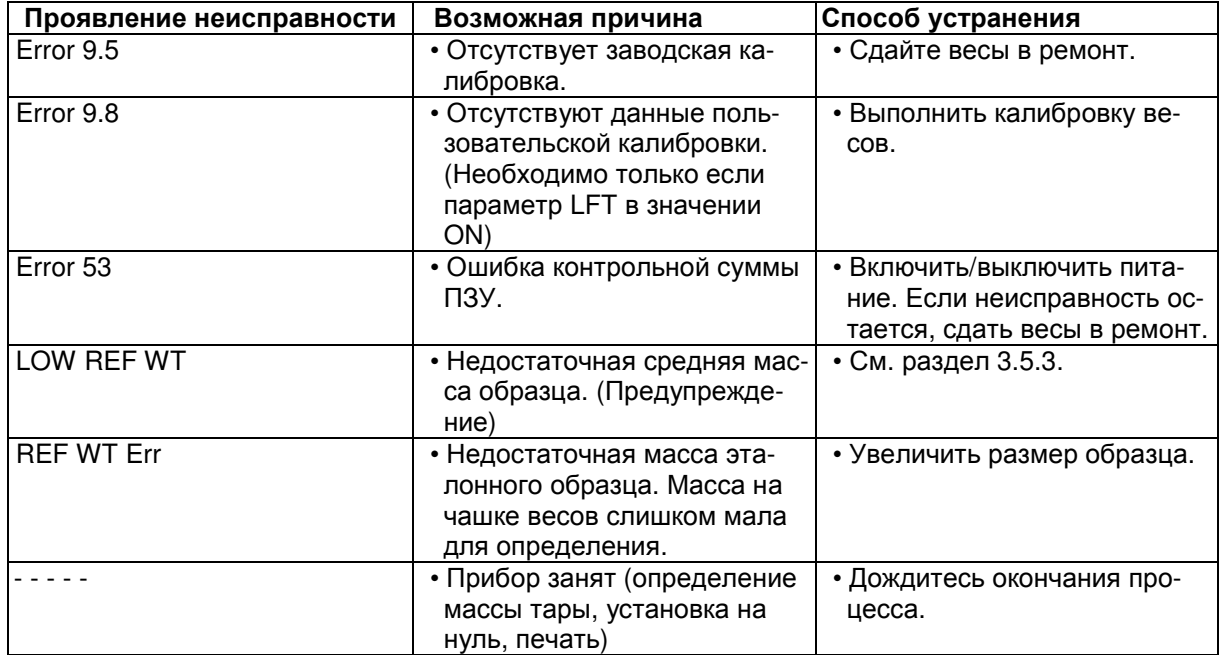

#### **4.3** Возможные неисправности **(**продолжение**)**

### **4.4** Техническая поддержка

Если с помощью предыдущего раздела не удалось выявить и устранить неисправность, обращайтесь в авторизованный сервисный центр компании Ohaus. Если вы находитесь в США, то для получения помощи или технической поддержки можно позвонить по бесплатному телефону 1 -800-526-0659 с 8:00 AM до 5:00 PM EST. Специалист по технической поддержке компании Ohaus окажет вам помощь. Если вы находитесь за пределами США, воспользуйтесь сайтом www.ohaus.com, чтобы найти ближайшее от вас представительство компании.

# **4.5** Запасные части

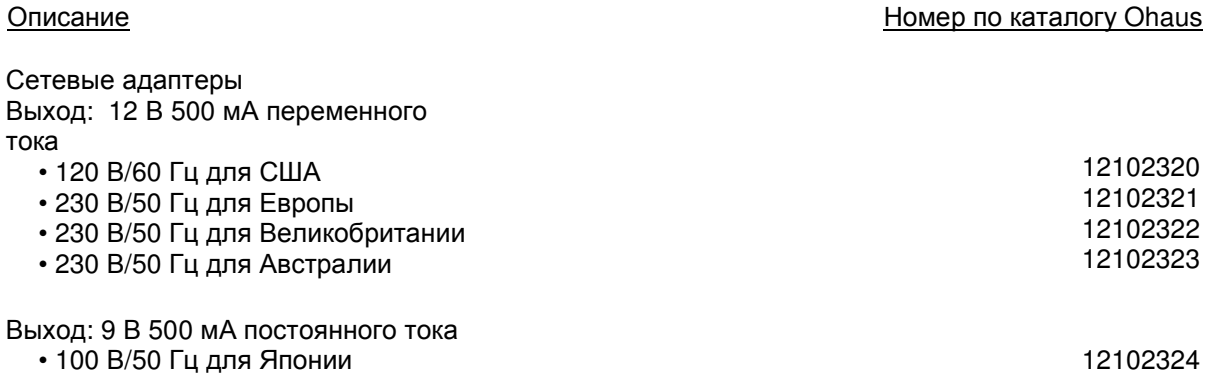

# **4.5** Запасные части **(**продолжение**)**

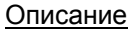

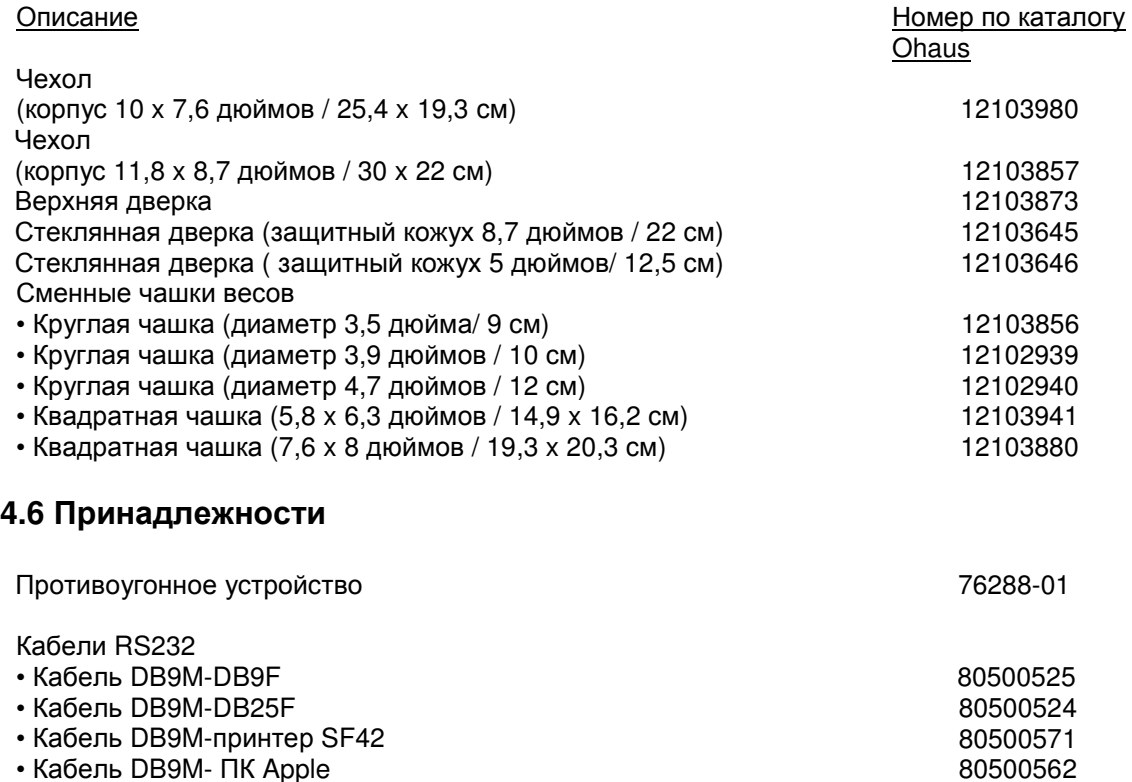

• Кабель DB9M- ПК Apple

Принтер SF42 SF42

# **5.** ТЕХНИЧЕСКИЕ ХАРАКТЕРИСТИКИ

Условия окружающей среды

Технические характеристики приведены для следующих нормальных условий окружающей среды:

- Температура окружающего воздуха: от 10 до 30 °С
- Относительная влажность воздуха: от 15 до 80% при температуре 31 °С, без конденсации, с линейным снижением до 50 % при температуре 40 °С
- Высота над уровнем моря: до 2000 м

Диапазон рабочих температур: от 5 до 40 °С

Электропитание

- От сети переменного тока через адаптер, соответствующий национальным стандартам, см. список в разделе 4.6. Параметры электропитания на входе весов: 6 - 14,5 В переменного тока, 50/60 Гц, 4 ВА или 7 - 20 В постоянного тока, 4 Вт.
- От батареи 4 элемента типа АА (LR6) 1,5 В (не входят в комплект поставки), типовая продолжительность работы от одного комплекта щелочных элементов - 20 часов.

Материалы конструкции

- Основание корпуса: пластик (ABS/PC)
- Крышка корпуса: пластик (ABS/PC)
- Грузоприемная платформа: нержавеющая сталь 18/10

Защита

- Защита от проникновения пыли и воды
- Уровень загрязнения окружающей среды: 2
- Климатическое исполнение: класс II
- ЭМС: см. декларацию соответствия

# **5.1** Габаритные чертежи

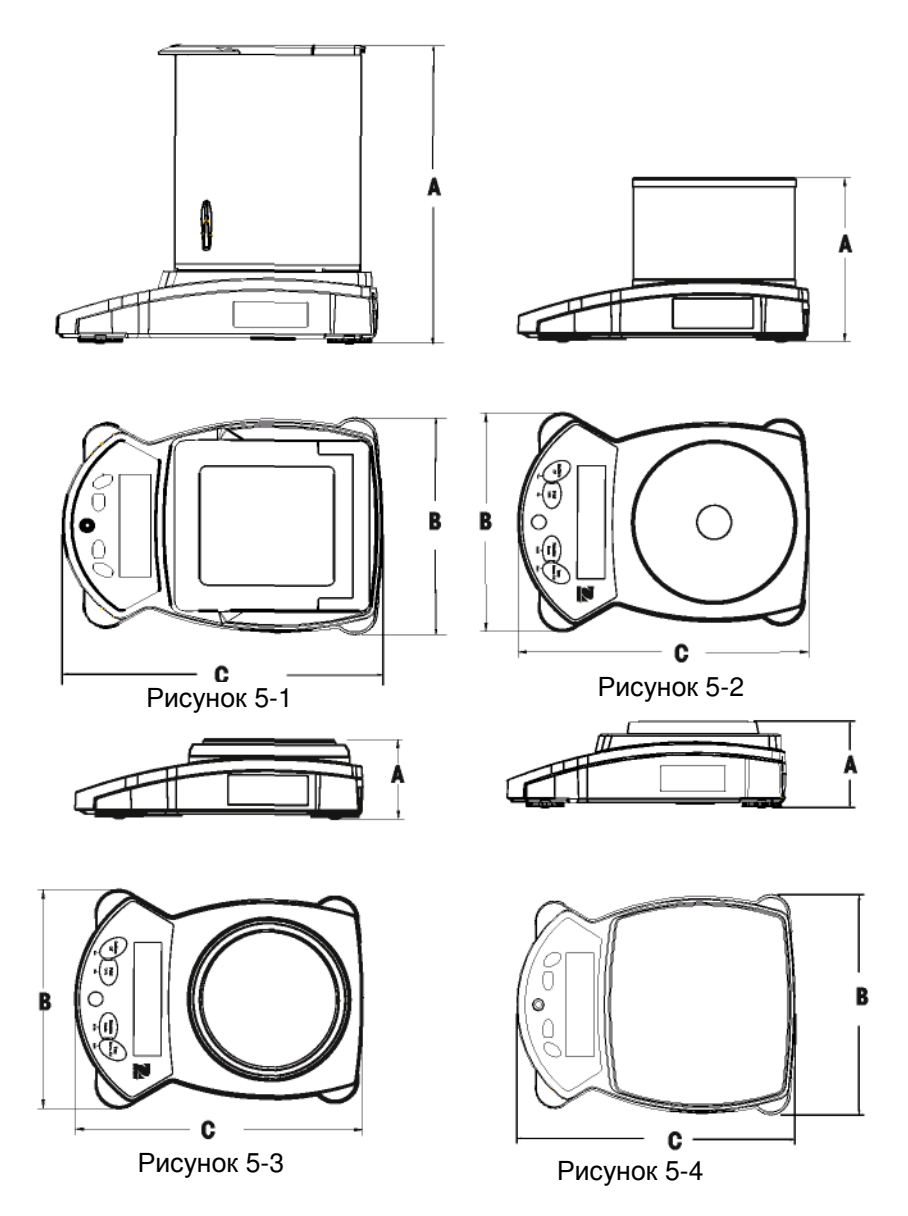

Примечание**.** Названия моделей и их габаритные размеры указаны в таблице на следующей странице.

# **5.1** Чертежи **(**продолжение**)**

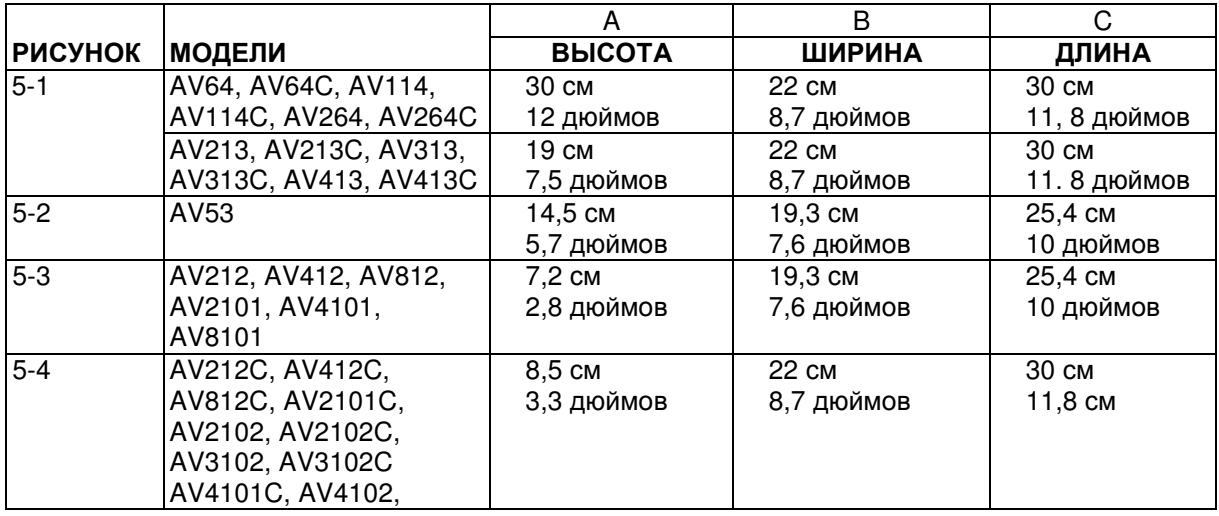

# **5.** ТЕХНИЧЕСКИЕ ДАННЫЕ

# **5.2** Технические характеристики

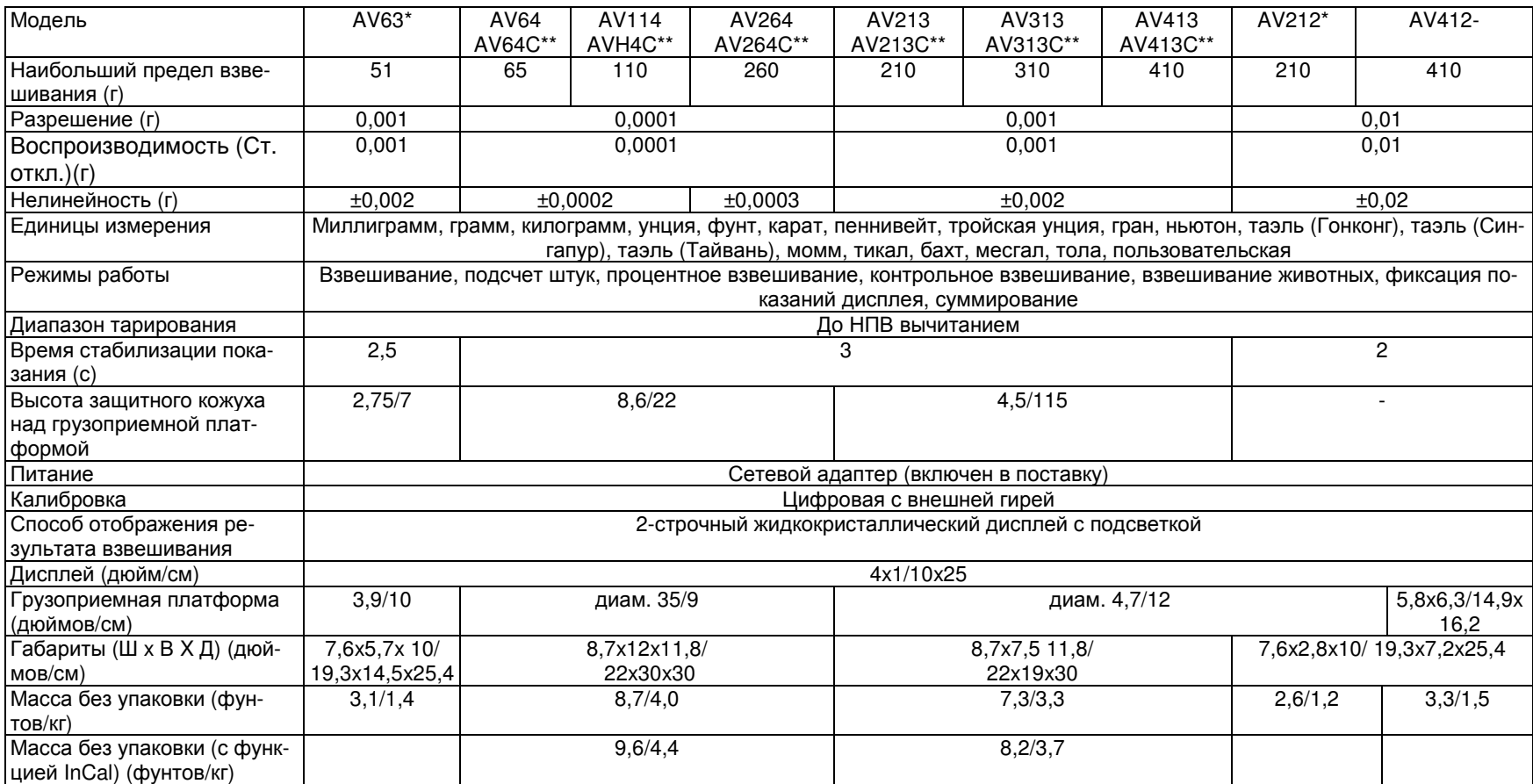

\* Работает также от 4 батарей типа AA (не включены <sup>в</sup> комплект поставки) \*\* Возможна поставка моделей (C) <sup>с</sup> функцией внутренней калибровки под заказ

**Adventurer Pro** Adventurer Pro

44

# **5.** ТЕХНИЧЕСКИЕ ДАННЫЕ **(**продолжение**)**

# **5.2** Технические характеристики **(**продолжение**)**

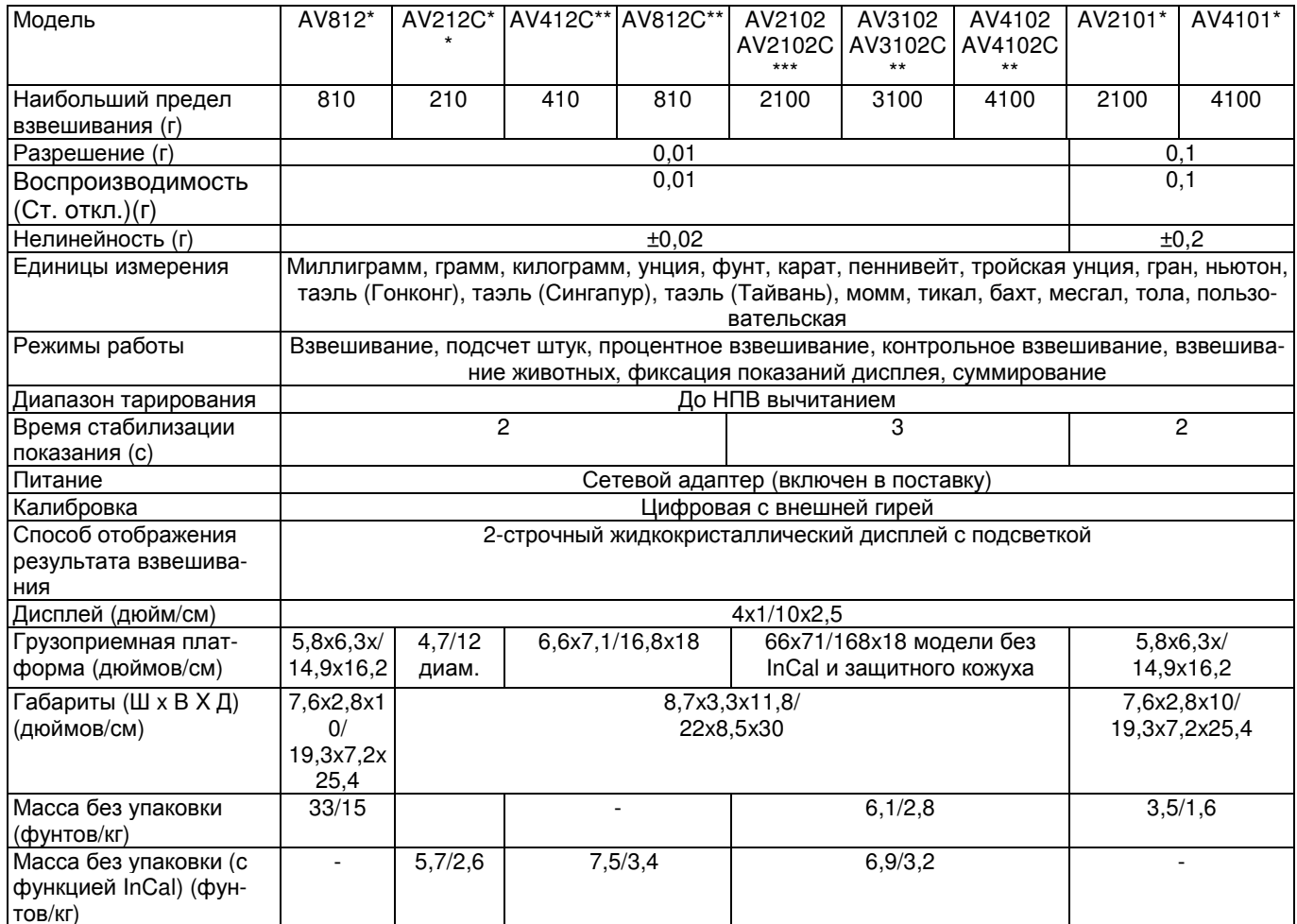

тов/кг)<br>\* Работает также от 4 батарей типа АА (не включены в комплект поставки)<br>\*\*Возможна поставка моделей (C) с функцией внутренней калибровки под заказ

# 5. ТЕХНИЧЕСКИЕ ДАННЫЕ (продолжение)

# 5.2 Технические характеристики (продолжение)

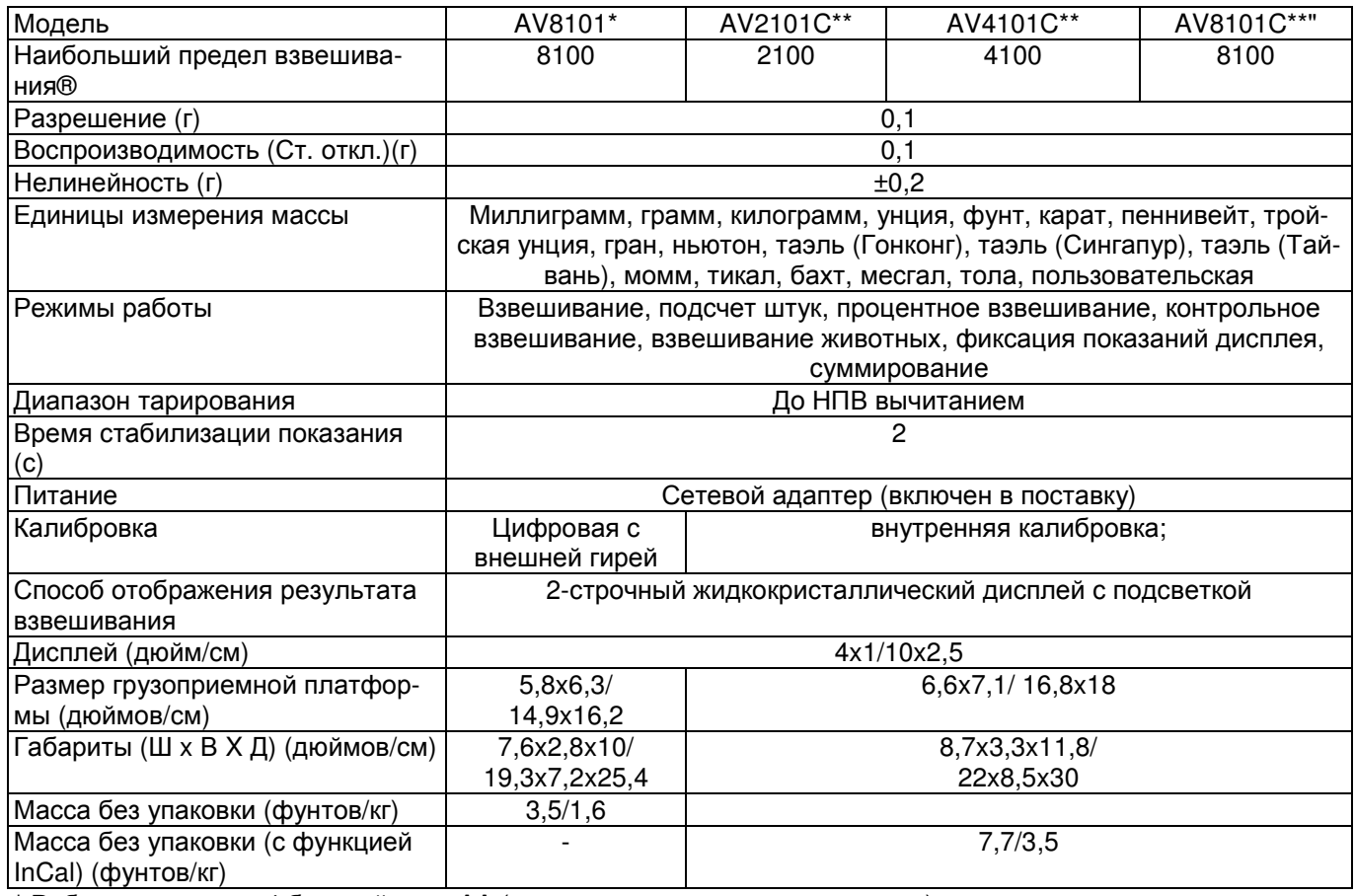

\* Работает также от 4 батарей типа АА (не включены в комплект поставки)

\*\*Возможна поставка моделей (С) с функцией внутренней калибровки под заказ

 $\frac{46}{5}$ 

# 5.3 НПВ х Дискретность индикации

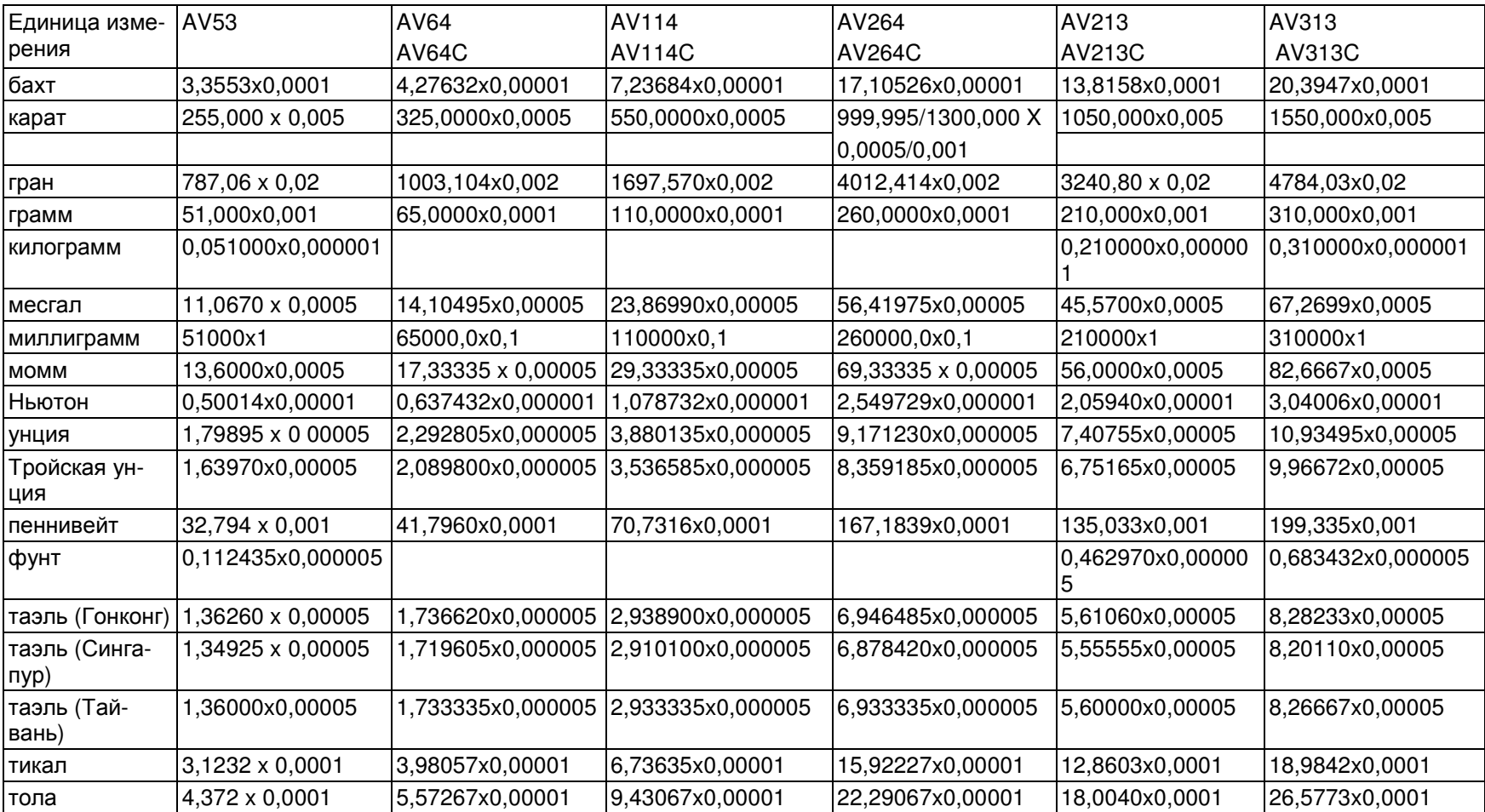

# 5.3 НПВ х Дискретность индикации (продолжение)

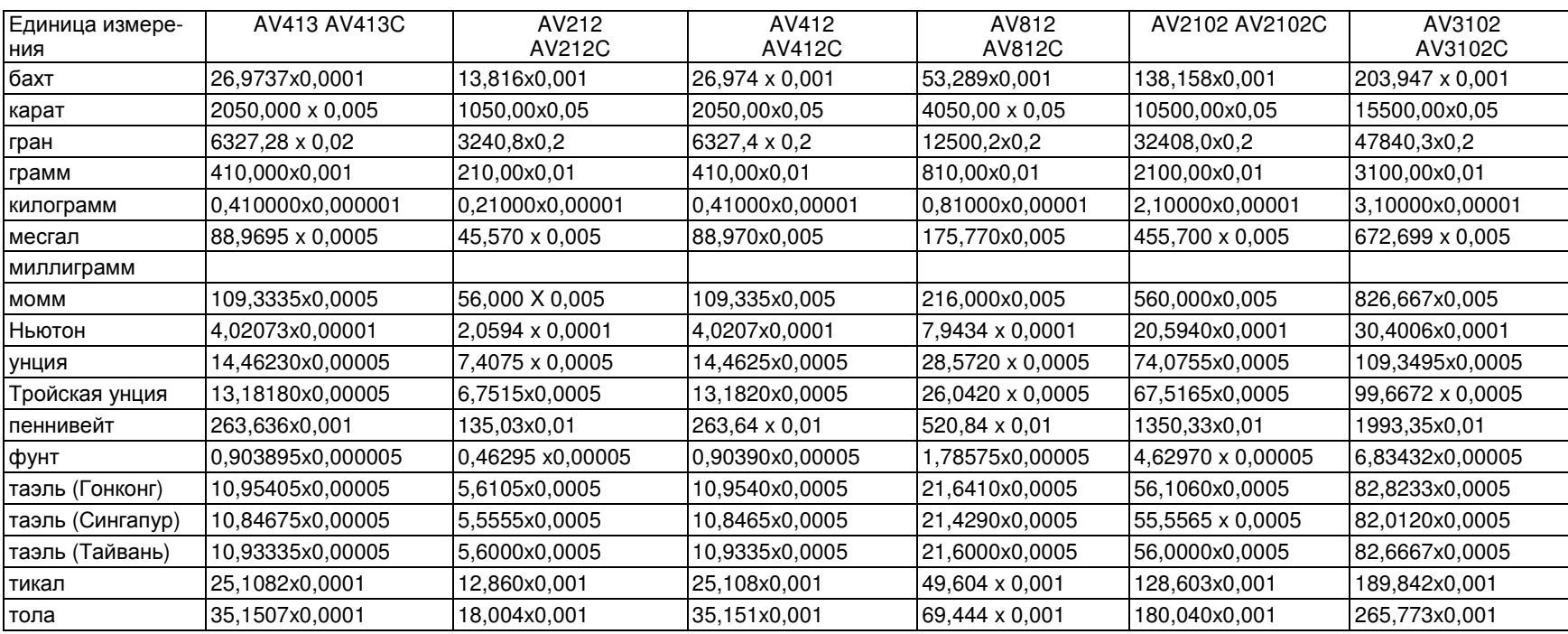

 $rac{4}{8}$ 

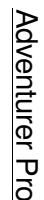

# 5.3 НПВ х Дискретность индикации (продолжение)

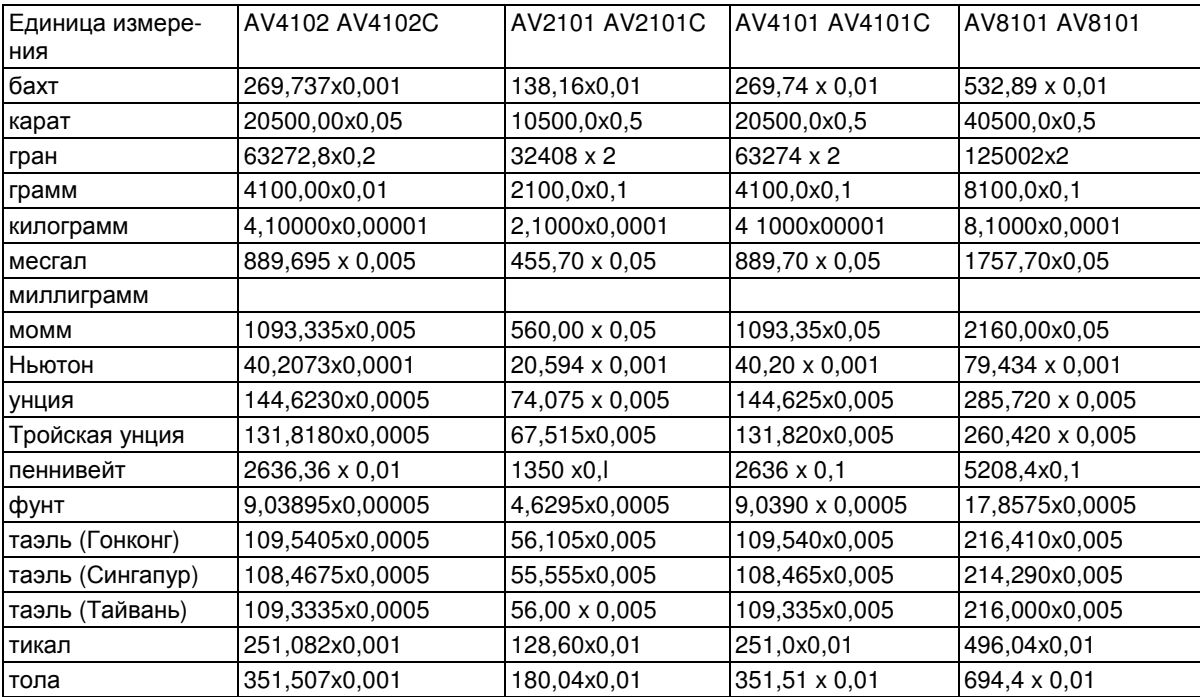

# **5.4** Связь

Весы комплектуются интерфейсом RS232 (COM1).На некоторых моделях весов устанавливается дополнительный интерфейс RS232 (COM2).Подключение весов к ПК обеспечивает возможность считывания информации и управления весами с клавиатуры компьютера.

# 5.4.1 Команды

В следующей таблице приведен набор команд, воспринимаемых весами. В случае недопустимой команды весы будут предавать значение "ES".

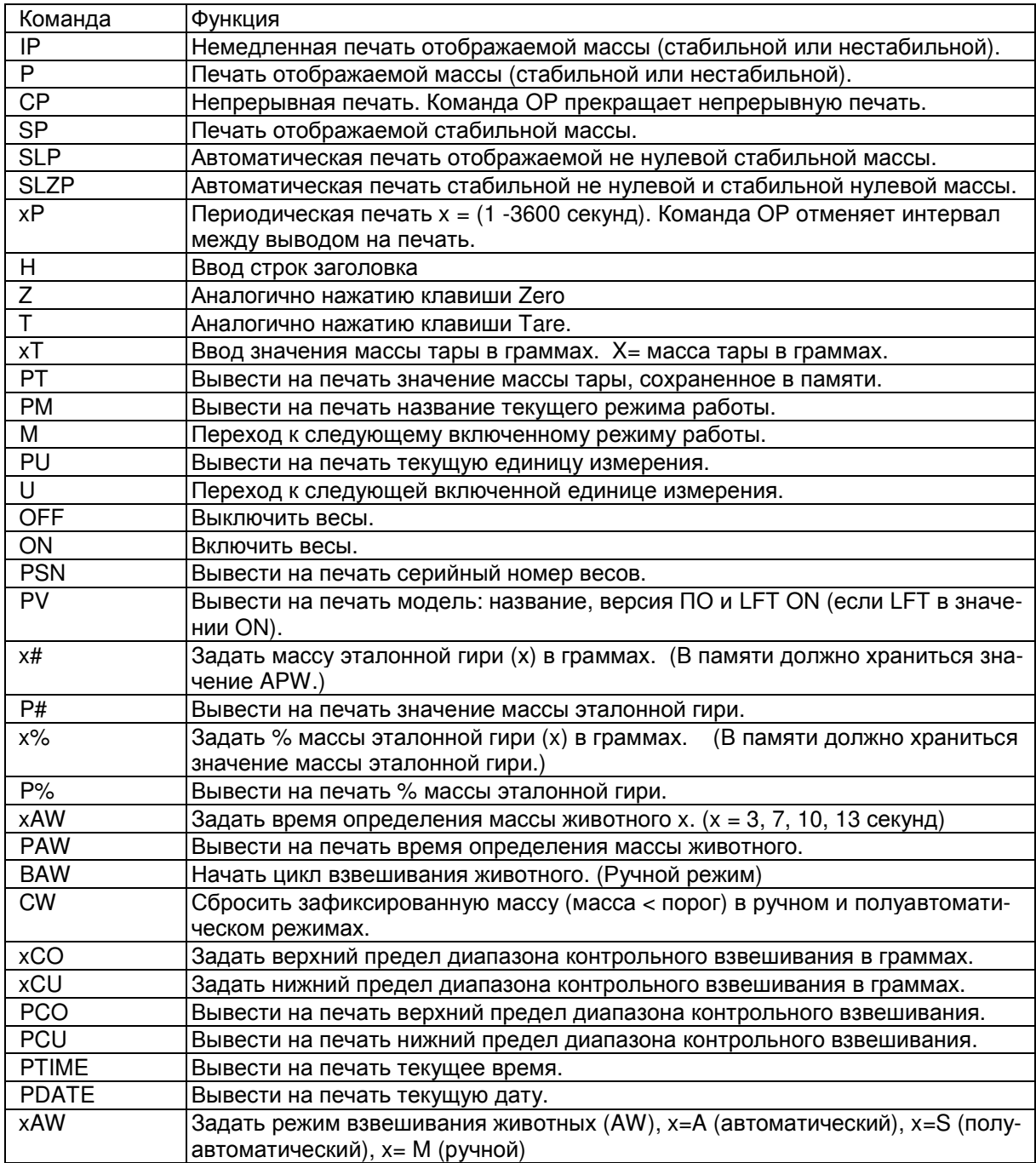

# 5.4.2 Подключения

#### Интерфейс RS232

На задней панели весов располагается 9-контактная миниатюрная розетка "D" разъема COM 1, предназначенная для связи с другими устройствами. Назначение контактов разъема показано на рисунке ниже.

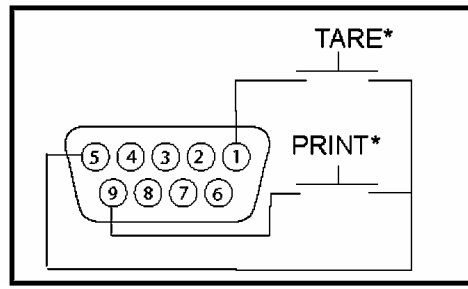

Разъем СОМ1

\*Выносные переключатели PRINT (ПЕЧАТЬ) и/или TARE (ТАРИРОВАНИЕ) могут быть подключены по схеме, показанной на рисунке. В качестве переключателей необходимо использовать кнопки без фиксации положения. При необходимости использования этой функции обратитесь за консультацией в отдел послепродажного обслуживания Ohaus.

Весы, оборудованные вторым интерфейсом RS232, имеют 6-контактный разъем типа Mini DIN.

Разъем COM 2 типа MINI DIN

#### Интерфейс USB

В случае поставки весов с интерфейсом USB, они снабжаются разъемом USB Type B.

Разъем COM 2 USB Type B

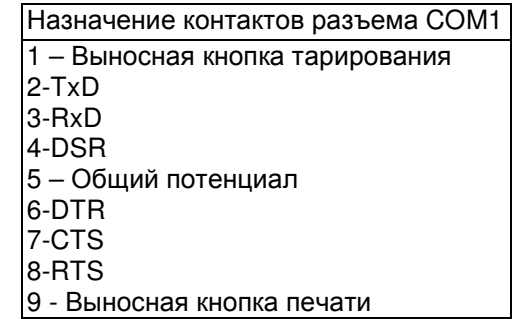

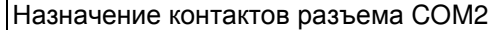

- 1-TxD
- 2-RxD
- 3 Общий потенциал
- 4 Vвыхt
- 5 Зарезервирован
- 6 Не подключен

# ОГРАНИЧЕННАЯ ГАРАНТИЯ

Корпорация Ohaus гарантирует отсутствие дефектов в использованных материалах и готовых продуктах в течение всего гарантийного срока, начиная со дня доставки. В течение всего гарантийного срока корпорация Ohaus бесплатно отремонтирует или заменит, по своему усмотрению, любые компоненты, признанные дефектными, при условии возврата продукта с предоплатой транспортных расходов.

Эта гарантия не распространяется на продукты, поврежденные случайно или в результате неправильного использования, из-за воздействия радиоактивных или агрессивных веществ, в результате попадания посторонних объектов внутрь продукта или в результате ремонта или модификации, выполненной персоналом, не уполномоченным корпорацией Ohaus. В отсутствие правильно заполненной и возвращенной корпорации Ohaus регистрационной карточки гарантийный срок отсчитывается со дня отгрузки оборудования авторизованному дилеру. Корпорация Ohaus не принимает на себя никаких других прямых или подразумеваемых гарантийных обязательств. Корпорация Ohaus не несет ответственности за какие бы то ни было косвенные убытки.

В связи с расхождениями в законодательстве различных штатов и стран для уточнения вопросов, связанных с гарантией, обратитесь непосредственно к представителю корпорации Ohaus или к местному дилеру Ohaus.

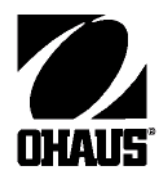

# По вопросам технического обслуживания**,** пожалуйста**,** обращайтесь в Представительства МЕТТЛЕР ТОЛЕДО в СНГ**:**

### МЕТТЛЕР ТОЛЕДО**,** Представительство в СНГМеттлер Толедо Сентрал Эйша

101000 Москва, Сретенский б-р 6/1 офис 6 48006 Алматы, Проспект Абая, 153 Тел.: (095)621-68-75, 921-56-66, 921-92-11 Бизнес Центр, офис 2 Факс: (095) 921-63-35, 921-78-68 Тел.: (3272) 50-63-69, 98-08-34

Факс: (3272) 98-08-35

660049 г. Красноярск пр-т Мира, д.91, офис 404 Тел.: (3912) 58-19-40, 48-19-41 Факс: (3912) 58-19-43

Ohaus Corporation 19A Chopin Road P.O. Box 2033 Pine Brook, NJ 07058, USA Tel: (973) 377-9000 Fax: (973) 593-0359

С филиалами по всему миру www.ohaus.com

2005 © Право переиздания принадлежит исключительно Ohaus Corporation.

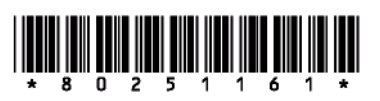

P/N 80251161 Напечатано в Китае